# **SISTEM INFORMASI MANAJEMEN STUDI**

# **KASUS : CLAIR BROTHERS INDONESIA Rahma**

#### **Celia Intany**

Program Studi Manajemen Informatika Fakultas Ilmu Terapan, Universitas Telkom

# Rahmacelia231019@gmail.com

*Clair Brothers Indonesia* **atau bisa disingkat CBI adalah perusahaan yang bergerak dalam bidang penyewaan** *sound system.*

**Kegiatan yang ada pada kantor CBI seperti pencatatan barang yang ada di gudang, pencatatan barang yang rusak, peminjaman barang, dan penjadwalan peminjaman barang masih dilakukan secara manual.**

*Clair Brothers Indonesia* **membutuhkan suatu sistem informasi berbasis web dalam proses pencatatan dan penyimpanan data. Sistem informasi yang dibuat merupakan sistem informasi berbentuk web menggunakan** *PHP* **murni dan** *MySQL* **sebagai databasenya. Sedangkan untuk pengembangan pengerjaannya yaitu menggunakan** *SDLC* **dengan model** *waterfall***.**

**Kata Kunci: PHP, MySQL.**

*Clair Brothers Indonesia or can be abbreviated CBI is a company engaged in the rental of sound system.*

*Existing activities in the CBI office as recording of goods in the warehouse, the recording of damaged goods, the goods borrowing and lending scheduling stuff is still done manually.*

*Clair Brothers Indonesia requires a web-based information system for recording and data storage. The information system created a web-shaped information system using pure PHP and MySQL as the database. As for the development process that is using SDLC with the waterfall model.*

# *Keywords:PHP,MySQL.*

#### **1. Pendahuluan 1.1 Latar Belakang**

Seiring dengan berkembangnya zaman, Teknologi Informasi berkembang sangat pesat di seluruh dunia. Begitupun dengan semakin majunya teknologi di bidang musik seperti sound system. Kemajuan teknologi untuk sound system kini semakin pesat sehingga banyak sekali orang yang tertarik untuk berbisnis penyewaan sound system. Apalagi di Indonesia saat ini banyak Event Organizer yang menyelenggarakan konser dengan mendatangkan artis dan musisi Internasional.

Clair Brothers Indonesia merupakan perusahaan jasa untuk penyewaan sound system dan merupakan anak perusahaan dari Clair Brothers Australia yang berada di Indonesia. Kantor Clair Brothers Indonesia belum terlalu besar di

Indonesia, semua kegiatan yang ada di kantor seperti pencatatan barang baru yang ada di gudang, pencatatan barang yang rusak, peminjaman sound system, penjadwalan peminjaman sound system yang akan dibawa untuk konser, dan pengembalian sound system setelah acara selesai. Semua kegiatan tersebut masih menggunakan kertas dan Ms.Excel sehingga data yang tercatat mudah rusak dan mudah hilang.

Dengan permasalahan yang ada pada sistem tersebut dianggap belum efektif sehingga perlu diadakan suatu inovasi baru untuk memperbaiki sistem tersebut agar lebih mempermudah dalam pencatatan dan penyimpanan data dengan membuat suatu "Aplikasi Logistik di Clair Brothers Indonesia Berbasis Web".

# **1.2 Rumusan Masalah**

Berdasarkan latar belakang di atas, maka pokok permasalahan dalam proyek akhir ini adalah :

- 1 Bagaimana mencatat data barang yang dimiliki oleh perusahaan?
- 2 Bagaimana mencatat kegiatan pemesanan barang oleh klien perusahaan?
- 3 Bagaimana menyajikan laporan barang, pemesanan dan maintenance?
	- **1.3 Tujuan**

Adapun tujuan dalam pembuatan Proyek Akhir ini adalah membuat sistem informasi yang :

- 1. Dapat mencatat data barang yang dimiliki oleh persahaan.
- 2. Dapat mencatat kegiatan pemesanan barang oleh klien perusahaan.
- 3. Dapat menyajikan laporan barang, pemesanan dan maintenance.

#### **1.4 Batasan Masalah**

Batasan masalah yang terdapat dalam sistem ini mengenai:

- 1. Sistem informasi ini tidak membahas penomoran barang, penomoran tersebut masih mengikuti dari pihak CBI.
- 2. Sistem informasi ini hanya digunakan pada perusahaan CBI.
- 3. Barang adalah peralatan sound system, misalnya : mixer, speaker, amplifier.
- 4. Penyewaan sound system dilakukan 3 hari sebelum hari H.
- 5. Pembuatan website ini dilakukan hingga tahap pengujian, hal ini dikarenakan waktu pengerjaan proyek akhir ini yang tidak mencukupi.

#### **1.5 Metode Pengerjaan**

Metode yang digunakan dalam pembangunan sistem informasi adalah Software Development Life Cycle (SDLC) dengan model waterfall Pressman, yang dilakukan secara sistematis dan terurut mulai dari level kebutuhan sistem sampai ke tahap penerapan program.

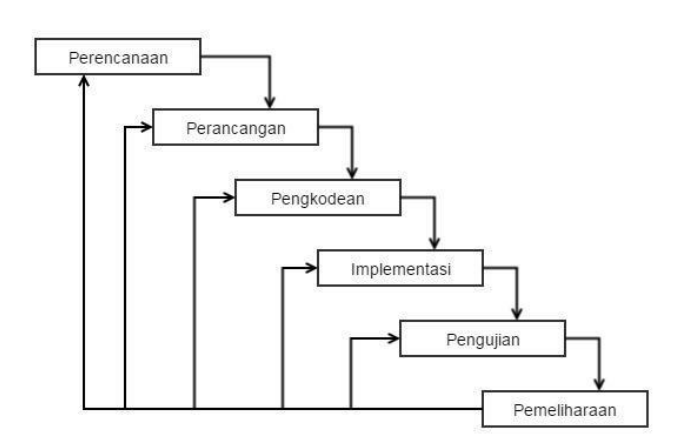

Gambar 1.1 Waterfall Model[1]

1. Perencanaan

Pada tahap perencanaan ini melakukan studi kasus dengan mencari sumber dari tempat studi kasus yang terkait dengan topik pembahasan. Mempelajari proses–proses dan mengidentifikasi ruang lingkup informasi. Pada tahap ini dilakukan pengumpulan data-data yang diperlukan dengan cara mewawancarai pegawai yang bekerja di CBI.

2. Perancangan

Pada tahap perancangan sistem ini adalah sebuah solusi yang akan mempermudah dalam proses pengkodean seperti Entity-Relationship Diagram (ERD), Data Flow Diagram (DFD) serta gambar antar muka pengguna lainnya.

3. Pengkodean

Tahap pengkodean merupakan tahapan dari proses penulisan dengan bahasa pemrograman agar dapat membuat sistem informasi berbasis web dengan menggunakan bahasa pemrograman PHP dan database MySQL.

4. Pengujian

Tahap pengujian merupakan tahapan yang dilakukan agar sistem informasi berbasis web yang telah dibuat sesuai dengan kebutuhan user, tahap pengujian dilakukan juga untuk memastikan input yang digunakan akan menghasilkan output yang sesuai dengan keinginan user, serta untuk memastikan fungsionalitas dan logika dari sistem informasi berbasis web berjalan dengan baik tanpa ada error. Pengujian menggunakan sistem blackbox.

# 5. Pemeliharaan

Pada pengerjaan proyek ini, tidak semua tahapan waterfall dilakukan. Pembuatan website ini hanya dilakukan hingga tahapan pengujian. Hal ini dikarenakan waktu pengerjaan proyek akhir ini yang tidak mencukupi.

## **2. Tinjauan Pustaka**

# 2.1 *Hypertext Markup Language (HTML)*

HTML merupakan salah satu format yang digunakan dalam pembuatan dokumen dan aplikasi yang berjalan di halaman *web*. Dokumen ini dikenal sebagai *web page.* Dokumen HTML merupakan dokumen yang disajikan pada *web browser.* Dalam penamaan sebuah dokumen yang akan ditampilkan pada *web browser* maka nama yang digunakan harus diakhiri dengan ektensi (.html) atau (.htm) [2].

# 2.2 *Hypertext Processor (PHP)*

PHP merupakan sebuah bahasa pemograman web berbasis server (server-side) yang mampu memparsing kode PHP dari kode web dengan ekstensi.php, sehingga menghasilkan tampilan website yang dinamis dari sisi client (browser). PHP adalah bahasa script yang sangat cocok untuk pengembangan web dan dapat dimasukkan ke dalam HTML. PHP banyak dipakai oleh banyak orang karena PHP adalah perangkat lunak bebas (open source) yang dirilis dibawah lisensi PHP. Artinya untuk menggunakan bahsa pemograman ini gratis, bebas, dan tidak terbuka.

Untuk *web* PHP adalah bahasa *scripting* yang bisa dipakai untuk tujuan apapun. Diantaranya cocok untuk pengembangan aplikasi *web* berbasis *server (server-side)* dimana PHP nantinya dijalankan diserver web. Setiap kode PHP akan dieksekusi oleh *runtime* PHP, hasilnya adalah kode PHP yang dinamis tergantung kepada *script* PHP yang dituliskan. PHP dapat digunakan dibanyak *server web,* sistem opeasi, dan platfrom [3].

# 2.3 *MySQL*

MySQL merupakan sebuah perangkat lunak sistem manajemen basis data SQL atau DBMS (*Database management System*) yang *multithread, multiuser.*  MySQL merupakan perangkat lunak pengolah database yang sangat populer, terutama dikalangan sistem operasi berbasis *unix*. MySQL merupakan perangkat lunak bersifat *open source.* Sesuai

dengan namanya, bahasa standar yang digunakan oleh MySQL adalah SQL. SQL adalah singkatan dari *Structured Query Language* dan sering disebut *sequel.* SQL digunakan sebagai standar untuk pengolahan database [4].

## 2.4 *Javascript*

*Javascript* merupakan bahasa skrip (bahasa yang kodenya ditulis menggunakan teks biasa) yang ditempelkan pada dokumen HTML dan diproses sisi klien. Dengan adanya bahasa ini, kemampuan dokumen HTML menjadi semakin luas. Sebagai contoh, dengan menggunakan *javascript*  dimungkinkan untuk menvalidasi masukanmasukan pada formulir sebelum formulir dikirim ke server. Selain itu, dengan menggunakan *javascript* juga dimungkinkan *javascript* juga dimungkinkan mengimplementasikan tugas yang bersifat interaktif tanpa berhubungan dengan server. Dan *javascript*  memanfaatkan DO untuk mengakses elemen-elemn dalam halam *web* dan dapat berinteraksi dengan server [5].

## 2.5 *Flowmap*

*Flowmap* merupakan penggambaran secara grafik dari langkah-langkah dan urut-urutan prosedur dari suatu program. *Flowmap* berguna untuk memodelkan masukan, keluaran, proses, maupun transaksi dengan menggunakan simbol-simbol tertentu. Pembuatan *flowmap* ini harus dapat memudahkan bagi pemakai dalam memahami alur dari sistem atau transaksi [6].

# **Tabel 2.1 Simbol-simbol Flowmap**

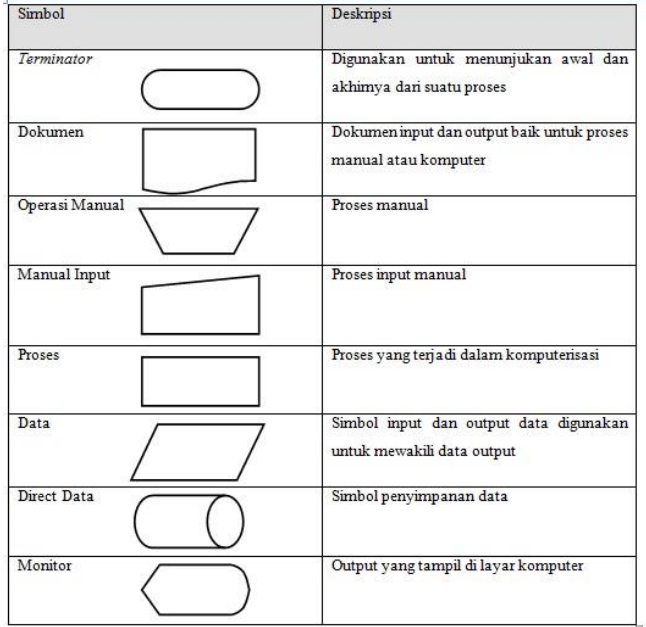

# 2.6 *Data Flow Diagram (DFD)*

*Data flow diagram* (DFD) merupakan sebuah teknik grafis yang menggambarkan aliaran informasi dan transformasi yang diaplikasikan pada saat data bergerak dari *input* menjadi sebuah *output*. DFD biasa disebut dengan grafik aliran data dan *bubble chart* [7].

**Tabel 2.2 Simbol-simbol DFD**

| Simbol           | Deskripsi                                                                                                    |
|------------------|----------------------------------------------------------------------------------------------------|
| Aliran data      | Arus data yang mengalir diantara proses, yang<br>dilakukan dari bawah atas, atas bawah, dari kiri ke<br>kanan dan dari kanan ke kiri |
| Proses           | sebuah<br>Mempresentasikan<br>atau<br>proses<br>transformasi yang diaplikasikan ke data                                              |
| Entitas ekstemal | Digunakan untuk menggambarkan suatu entitas<br>ekstemal yang dapat mengirim data atau<br>menerima data                               |
| Data store       | Repositori data yang disimpan untuk digunakan<br>oleh satu atau lebih proses                                                         |

# 2.7 **Entity Relationship Diagram (ERD)**

*Entity Relationship Diagram* (ERD) merupakan suatu model data yang dikembangkan berdasarkan objek. ERD digunakan untuk menjelaskan hubungan antar data dalam basis data kepada pengguna secara lojik. ERD didasarkan pada suatu persepsi bahwa *real world* terdiri atas objek-objek dasar yang mempunyai hubungan atau keserasian antara objek-objek tersebut. ERD digambarkan dalam bentuk diagram, dan untuk menggambarkan digunakan simbol-simbol grafis tertentu. Penggunaan ERD relatif mudah dipahami, bahkan oleh para pengguna yang awan. Bagi perancang atau analisis sistem, ERD berguna untuk memodelkan sistem yang nantinya basis data akan dikembangkan. Model ini juga membantu perancangan atau analis sistem pada saat melakukan analis dan perancangan basis data karena model ini dapat menunjukan macam data yang dibutuhkan dan kerelasian antar data didalamnya. Sedangkan bagi pengguna, ERD sangat membantu dalam hal pemahaman model sistem dan rancangan basis data yang akan dikembangkan oleh perancagan atau analisis sistem [7].

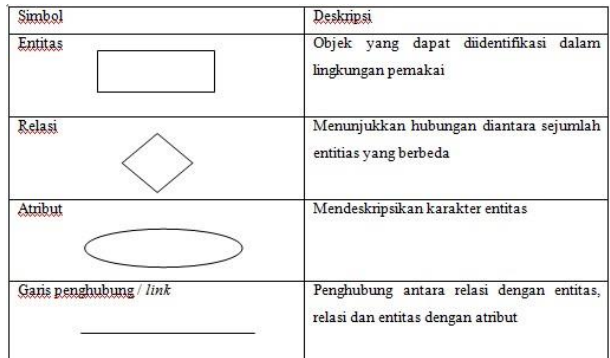

**Tabel 2.3 Simbol-simbol ERD**

# 2.8 **Kamus Data**

Kamus data (*data dictionary*) dipergunakan untuk memperjelas aliran data yang digambarkan pada DFD. Kamus data adalah kumpulan daftar elemen data yang mengalir pada sistem perangkat lunak sehingga masukan (*input*) dan keluaran (*output*) dapat dipahami secara umum (memiliki standar cara penulisan). Kamus data biasanya berisi : [6].

- Nama : nama dari data
- Digunakan pada : proses-proses yang terkait data
- Deskripsi : deskripsi data
- Informasi tambahan : tipe data, nilai data, batas nilai data, dan komponen yang membentuk data

Kamus data memiliki beberapa simbol untuk menjelaskan informasi tambahan sebagai berikut :

# **Tabel 2.4 Simbol Kamus Data**

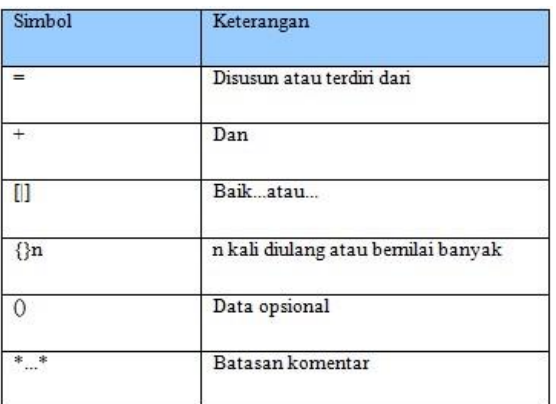

# 2.9 **Spesifikasi Proses**

Digunakan untuk menggambarkan deskripsi dan spesifikasi dari setiap proses yang paling rendah (proses atomik) yang ada pada sistem dengan menggunakan notasi yang disebut *Structured English* atau *pseudo-code*. Penulisannya cukup sederhana sehingga dapat digunakan sebagai media untuk mengkomunikasikan proses yang dilakukan sistem kepada pemakai [8].

# 2.10 **Black Box Testing**

Digunakan untuk menggambarkan deskripsi dan spesifikasi dari setiap proses yang paling rendah (proses atomik) yang ada pada sistem dengan menggunakan notasi yang disebut *Structured English* atau *pseudo-code*. Penulisannya cukup sederhana sehingga dapat digunakan sebagai media untuk mengkomunikasikan proses yang dilakukan sistem kepada pemakai [8].

#### **3. Analisis dan Perancangan**

#### **3.1 Gambaran Sistem Saat Ini**

#### 3.1.1 **Flowmap Sistem Logistik Saat Ini**

Penentuan pencatatan data barang saat ini masih menggunakan sistem manual dengan cara mencatat menggunakan kertas lalu dimasukkan ke dalam Ms. Excel. Berikut adalah tahapan proses yang berjalan saat ini, diantaranya :

- 1. Mencatat data barang yang ada di gudang dengan menggunakan kertas.
- 2. Mencatat barang-barang yang rusak dengan menggunakan kertas.
- 3. Mencatat peminjaman sound system dengan menggunakan kertas.
- 4. Mencatat data penjadwalan peminjaman *sound system* menggunakan kertas.
- 5. Mencatat data pengembalian barang menggunakan kertas.

Berikut adalah proses pengolahan data pada perusahaan, diantaranya :

- 1. Mengumpulkan semua data-data barang yang diperlukan.
- 2. Data tersebut dicatat manual menggunakan kertas lalu di inputkan menggunakan Ms. Excel.
- 3. Menyimpan data yang telah dicatat lalu disatukan dengan dokumen-dokumen yang lainnya.

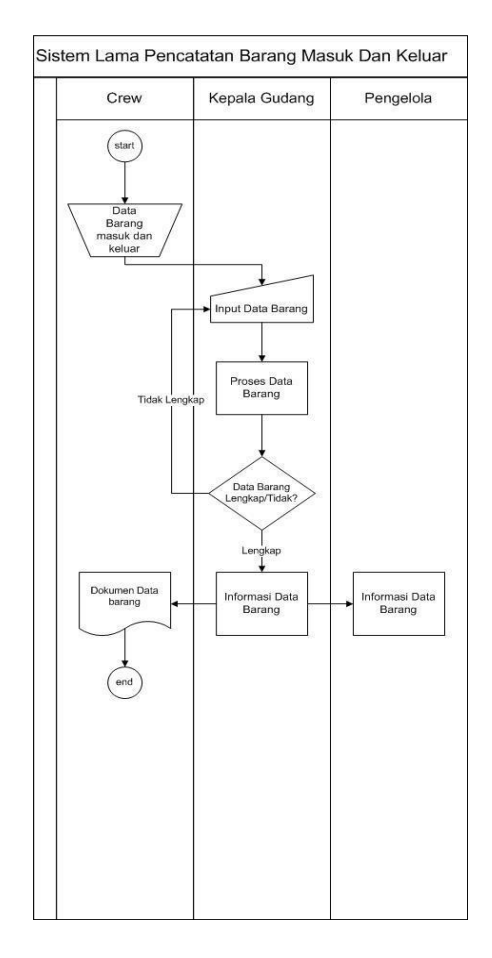

**Gambar 3.1 Sistem Lama Pencatatan Barang Masuk dan Keluar**

Keterangan :

Pada sistem lama pencatatan barang masuk dan keluar melewati proses dengan cara manual yaitu :

- 1) Sistem pencatatan awal masih menggunakan metode pencatatan dengan kertas.
- 2) Setelah barang keluar dan masuk tercatat, kemudian melakukan penginputan data barang dengan menggunakan microsoft excel.
- 3) Kepala gudang dan pengelola mendapatkan informasi barang yang keluar dan masuk.
- 4) Kemudian akan mencetak dokumen data barang yang akan di berikan kepada crew.

Dengan demikian, menggunakan sistem dengan cara yang manual mempunyai kekurangan yaitu dalam proses pencatatan barang akan membutuhkan waktu yang lama, penyimpanan data juga kurang efisien, dan apabila terjadi kesalahan data atau terjadi kehilangan data maka akan mengalami kesulitan dalam melakukan pencarian data tersebut.

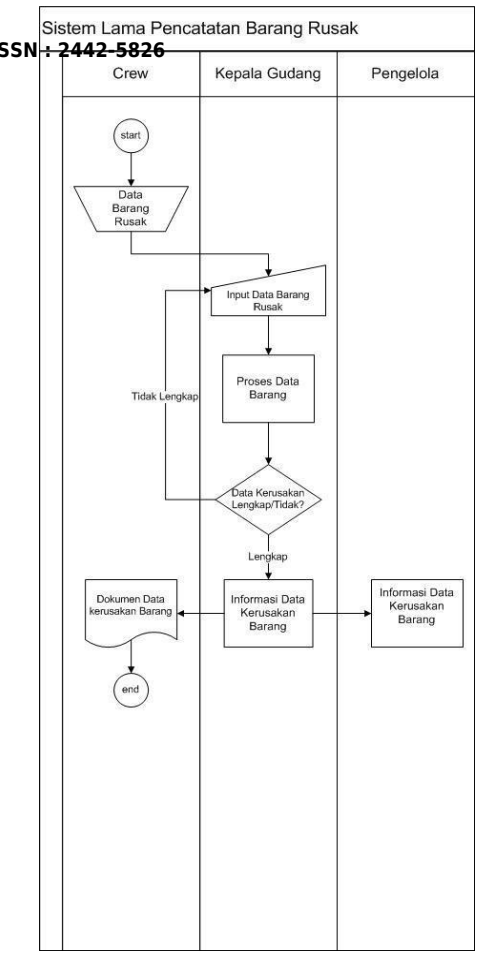

**Gambar 3.2 Sistem Lama Pencatatan Barang Rusak**

#### Keterangan :

Pada sistem lama pencatatan barang rusak melewati proses dengan cara manual yaitu :

- 1) Sistem pencatatan awal masih menggunakan metode pencatatan dengan kertas oleh crew.
- 2) Setelah barang yang rusak tercatat, kemudian melakukan penginputan data barang yang rusak dengan menggunakan microsoft excel.
- 3) Kepala gudang dan pengelola mendapatkan informasi barang yang rusak.
- 

Dengan demikian, menggunakan sistem dengan cara yang manual mempunyai kekurangan yaitu dalam proses pencatatan barang rusak akan membutuhkan waktu yang lama, penyimpanan data juga kurang efisien, dan apabila terjadi kesalahan data atau terjadi kehilangan data maka akan mengalami kesulitan dalam melakukan pencarian data tersebut.

**ISSN : 2442-5826 e-Proceeding of Applied Science : Vol.2, No.2 Agustus 2016 Page 516** (start) tormasi peminiaman spesifikasi barang idak lenoka nnlahan data ,<br>ata peminjamai approve data proses pengolahan idak lenokad barano iaman bara data per aman  $(n)$ data lengka roses pengolah dokumen data pemin iaman iniaman barant

**Gambar 3.3 Sistem Lama Peminjaman Barang**

Keterangan :

Pada sistem lama peminjaman barang melewati proses secara manual yaitu :

- 1) Konsumen melakukan peminjaman barang dengan mengirimkan spesifikasi barang yang akan di pinjam melalui email langsung kepada pengelola.
- 2) Pengelola melakukan *approve* peminjaman.
- 3) Kemudian pengelola memberikan spesifikasi barang tersebut kepada kepala gudang.
- 4) Lalu kepala gudang membuat *list* data barang dengan menggunakan *microsoft excel*.
- 5) Crew akan mendapatkan dokumen spesifikasi barang yang akan dipinjam.

4) Crew akan mendapat dokumen data barang menggunakan cara yang kurang efisien. yang rusak. Kekurangan dalam proses tersebut adalah pada saatg adalah pada saatg dari personala pada saatg daftar barang yang konsumen melakukan pada saatg dari personala barang dan melakukan barang dan melakukan barang da Dengan demikian proses peminjaman barang masih akan di pinjam dengan menggunakan email membutuhkan waktu yang lama, konsumen juga tidak dapat langsung mengetahui barang yang akan di pinjam masih tersedia atau tidak, penyampaian spesifikasi tersebut kepada kepala gudang juga membutuhkan waktu yang lama, kepala gudang menggunakan ms.excel dalam melakukan perincian barang kemudian menyimpan data tersebut pada ms.excel, dan apabila terjadi kesalahan data atau kehilangan data akan terjadi kesulitan dalam pencarian data tersebut.

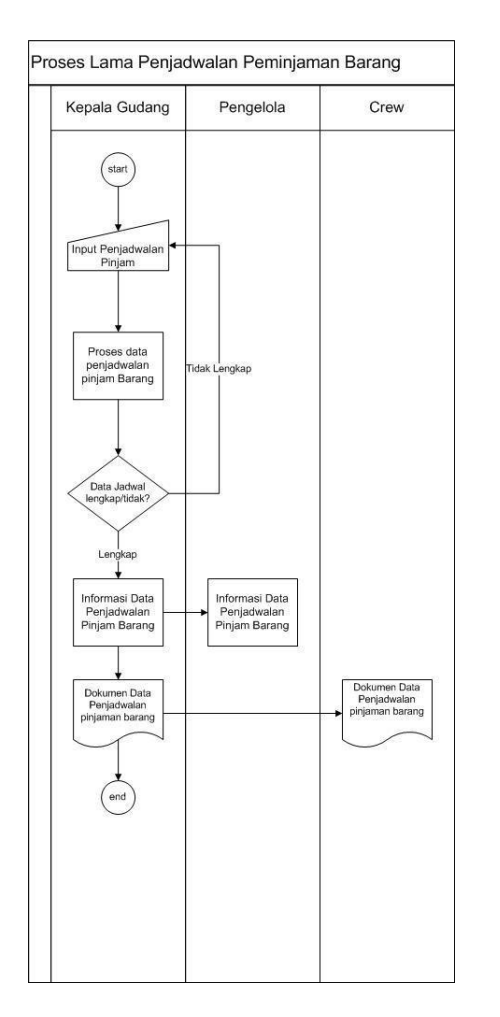

# **Gambar 3.4 Sistem Lama Penjadwalan Barang**

#### Keterangan :

Pada sistem lama pencatatan penjadwalan barang melewati proses dengan cara manual yaitu :

- 1) Kepala gudang melakukan penginputan data penjadwalan barang menggunakan ms.excel*.*
- 2) Pengelola mendapatkan informasi data penjadwalan.
- 3) Kepala gudang mencetak surat jalan (dokumen data penjadwalan peminjaman barang).
- 4) Crew menerima surat jalan (dokumen data penjadwalan peminjaman barang).

Dengan demikian, menggunakan sistem dengan cara yang manual mempunyai kekurangan yaitu dalam proses pencatatan penjadwalan barang akan membutuhkan waktu yang lama, penyimpanan data juga kurang efisien, dan apabila terjadi kesalahan data atau terjadi kehilangan data maka akan mengalami kesulitan dalam melakukan pencarian data tersebut.

**3. 2 Analisis Kebutuhan Sistem (atau Produk)**  Analisis kebutuhan sistem untuk mengetahui sistem informasi usulan yang akan digunakan dalam pembuatan registrasi admin.

# **3. 2. 1Sistem Informasi Usulan Registrasi Admin**

1. Admin melakukan registrasi Admin untuk bisa mengakses proses-proses yang ada pada sistem.

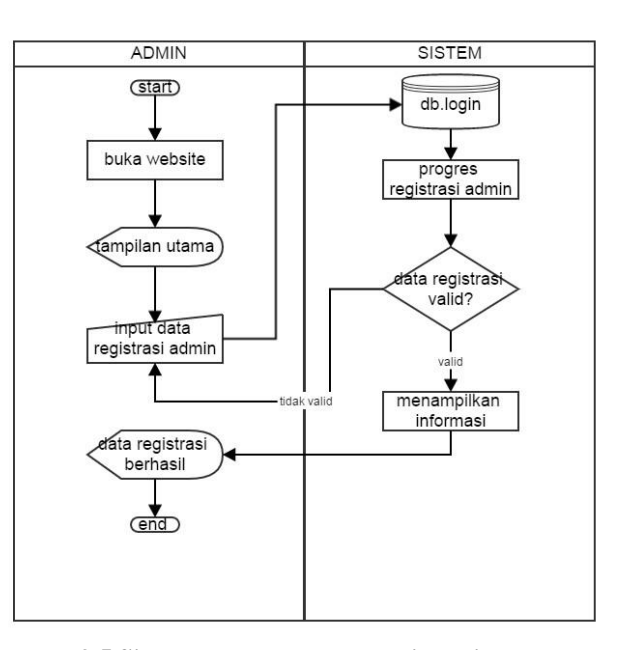

**Gambar 3.5 Sistem Usulan Proses Registrasi Admin**

#### **3. 2. 2 Sistem Informasi Usulan Registrasi User**

1. User melakukan registrasi user agar dapat melakukan pemesanan barang

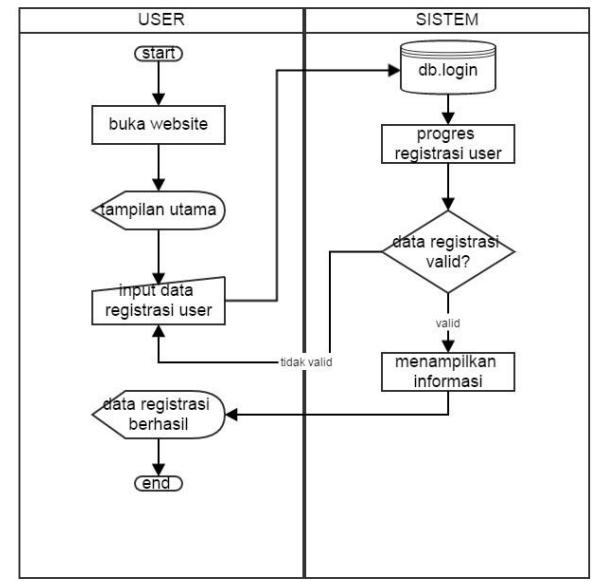

**Gambar 3.6 Sistem Usulan Proses Registrasi User**

# **Pemesanan**

melakukan pemesanan barang untuk penginputan data produk. disewa.

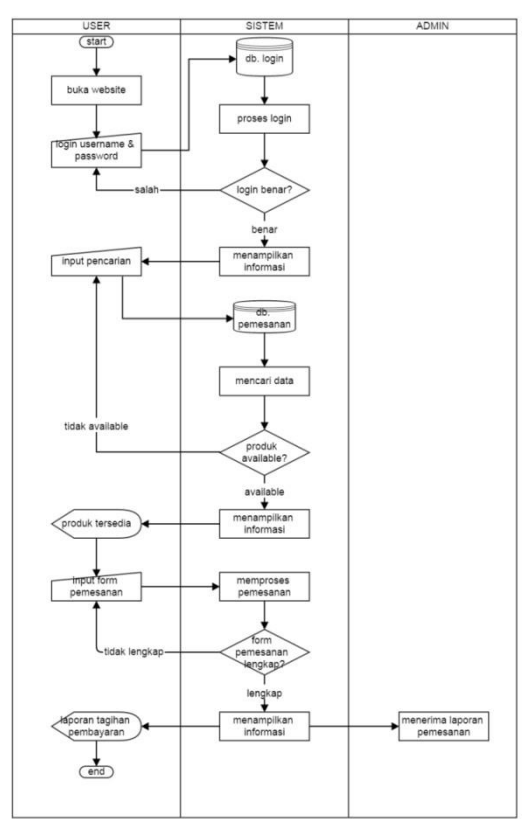

**Gambar 3.7 Sistem Usulan Proses Pemesanan**

# **3. 2. 4 Sistem Informasi Usulan Input Pembayaran**

1. Pada sistem pembayaran, user dapat melihat tagihan pembayaran kemudian bisa langsung melakukan pembayaran.

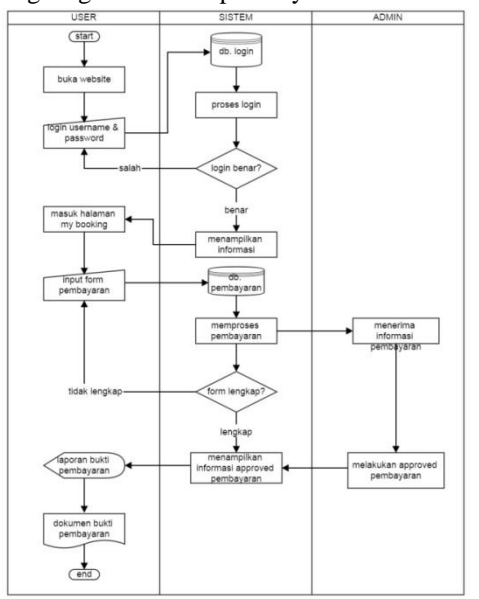

**Gambar 3.8 Sistem Usulan Proses Pembayaran**

# **3. 2. 3 Sistem Informasi Usulan Input 3. 2. 5 Sistem Informasi Usulan Input Data**

1. Pada sistem ini user dapat 1. Pada sistem ini, admin melakukan

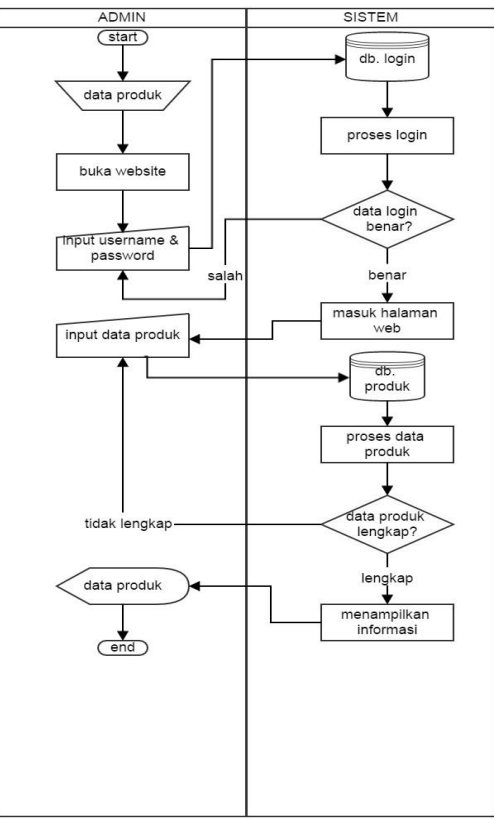

**Gambar 3.9 Sistem Usulan Proses Input Data Produk**

# **3. 2. 6 Sistem Informasi Usulan Input Data Maintenance**

1. Pada sistem ini, admin dapat mengecek produk yang akan di lakukan maintenance.

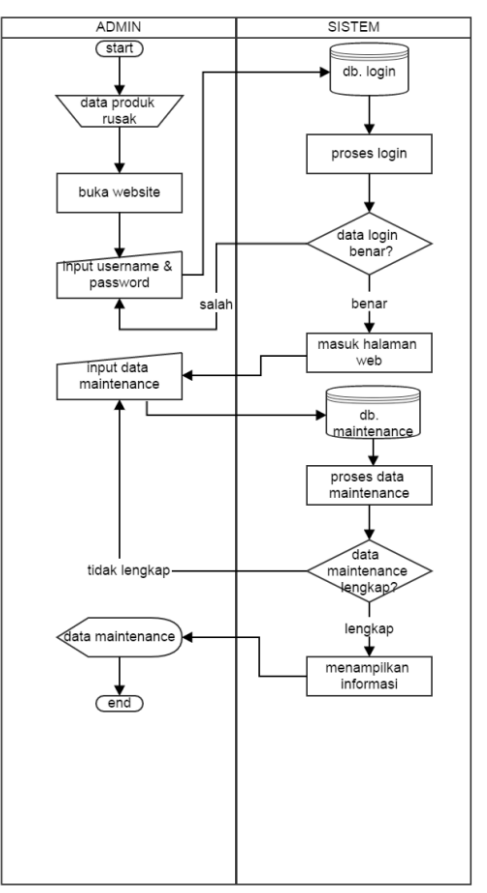

#### **Gambar 3.10 Sistem Usulan Proses Maintenance**

# **3. 2. 7 Sistem Informasi Usulan Input Data Penjadwalan**

1. Pada sistem ini, admin dapat menginputkan data penjadwalan barang

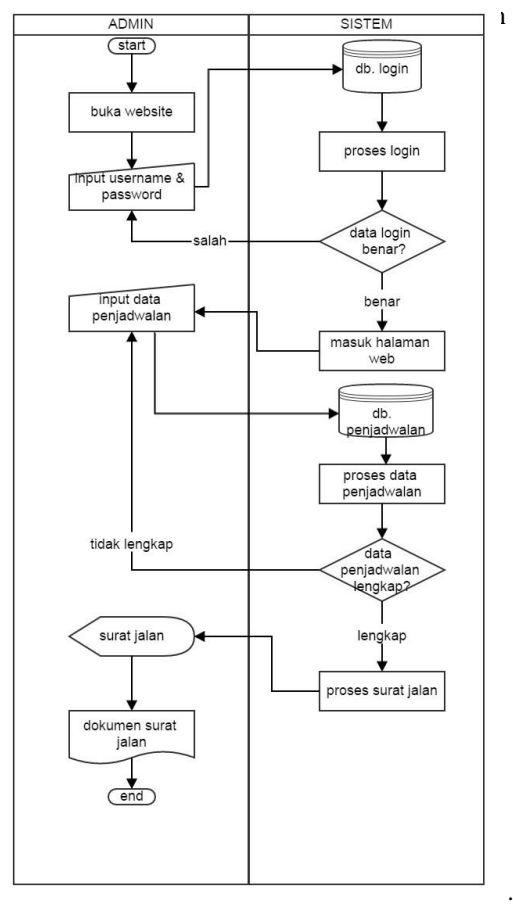

### **Gambar 3.11 Sistem Usulan Proses Input Data Penjadwalan**

# **3. 2. 8 Analisis Pengguna**

Sistem informasi digunakan oleh admin dan user. Admin meliputi (superadmin, pengelola dan kepala gudang), user adalah (penyewa). Berikut spesifikasi hak akses yang di miliki oleh admin dan user :

#### **Tabel 3.1 Hak Akses**

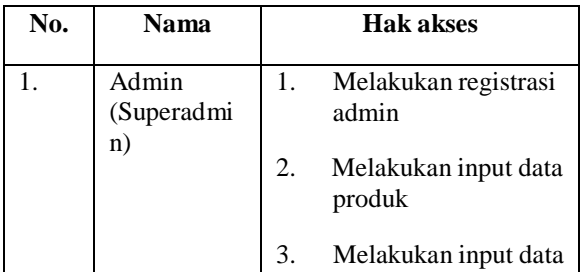

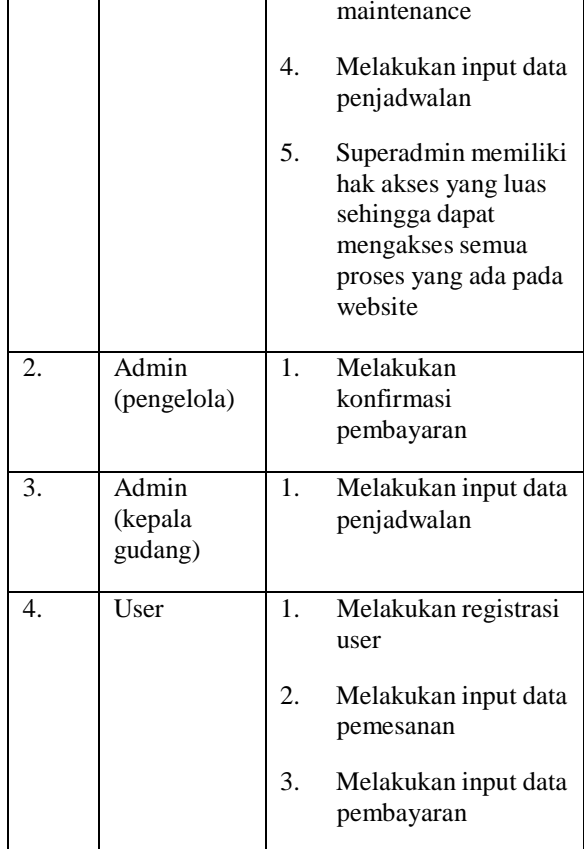

#### **3. 2. 9 Diagram Aliran data**

Diagram aliran data merupakan sebuah teknik yang menggambarkan aliran informasi dan transformasi yang diaplikasikan pada saat data bergerak dari input menjadi sebuah otput

1. Diagram Konteks

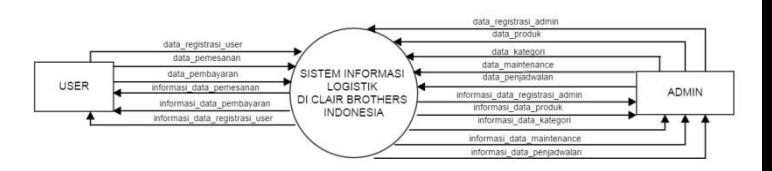

# **Gambar 3.12 Diagram**

# **Konteks**

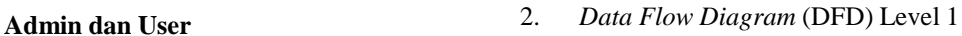

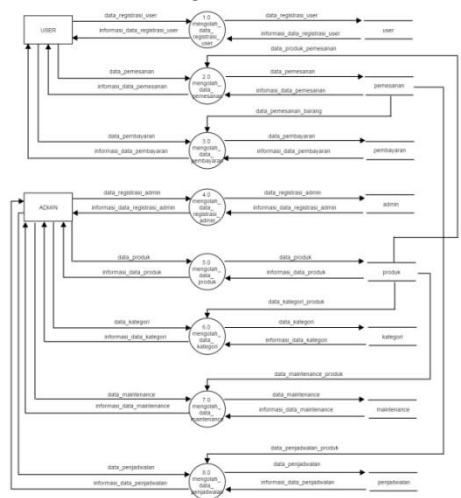

# **Gambar 3.13 Data Flow Diagram Level 1**

3. DFD Level 2 Proses 1.0 Mengolah Data User

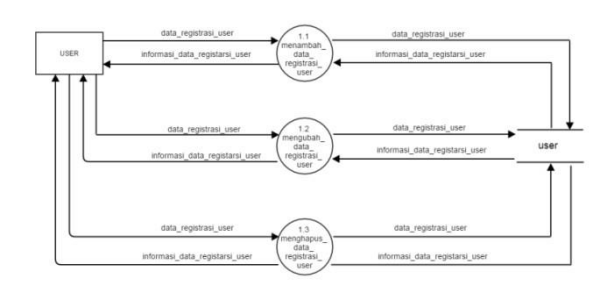

**Gambar 3.14 DFD Level 2 Proses 1.0**

4. DFD Level 2 proses 2.0 Mengolah Data Pemesanan

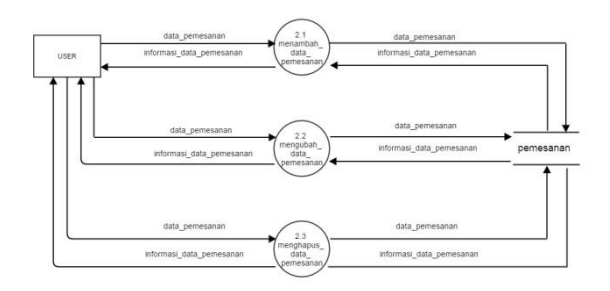

**Gambar 3.15 DFD Level 2 Proses 2.0**

5. DFD Level 2 proses 3.0 Mengolah Data Pembayaran

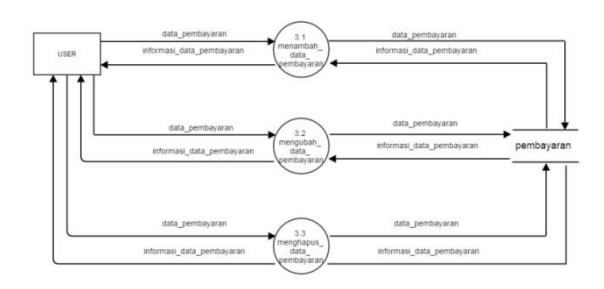

**Gambar 3.16 DFD Level 2 Proses 3.0**

6. DFD Level 2 proses 4.0 Mengolah Data Registrasi Admin

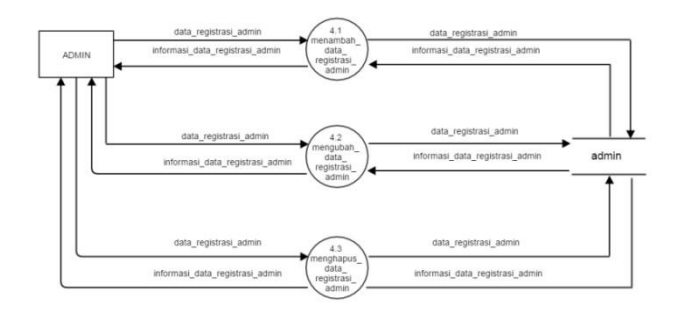

**Gambar 3.17 DFD Level 2 Proses 4.0**

7. DFD Level 2 Proses 5.0 Mengolah Data Produk

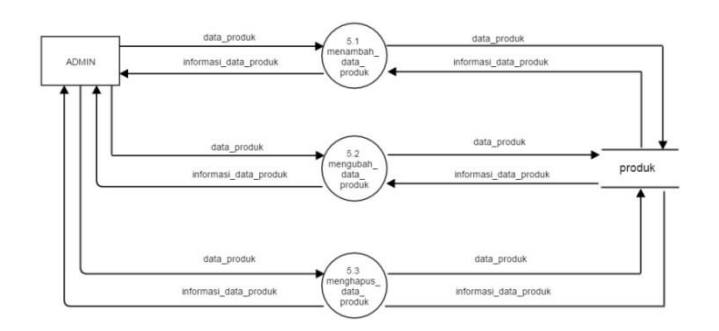

# **Gambar 3.18 DFD Level 2 Proses 5.0**

8. DFD Level 2 Proses 6.0 Mengolah Data Kategori

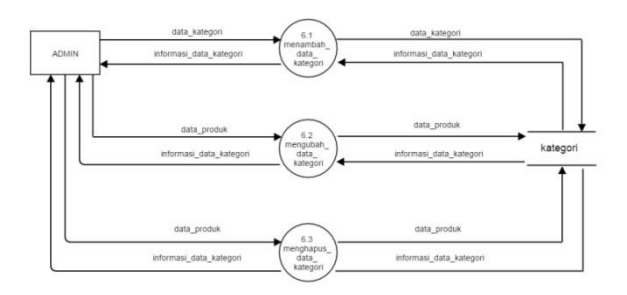

#### **Gambar 3.19 DFD Level 2 proses 6.0**

9. DFD Level 2 Proses 7.0 Mengolah Data Maintenance

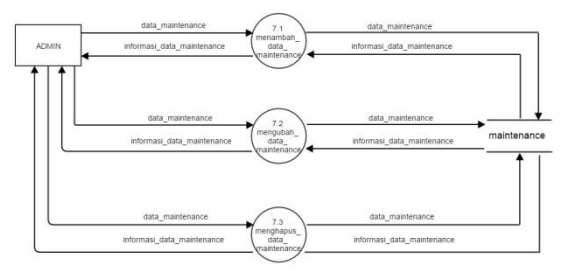

**Gambar 3.20 DFD Level 2 Proses 7.0**

# 10. DFD Level 2 Proses 8.0 Mengolah Data Penjadwalan

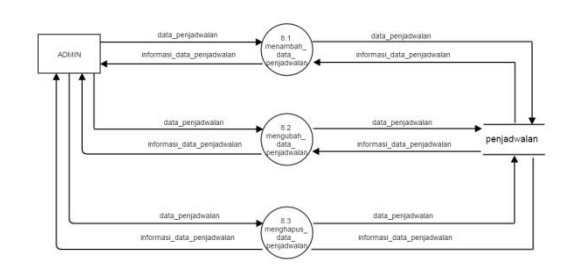

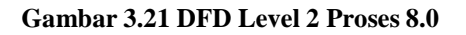

# **3. 2. 10 Kamus Data**

1. User

# **Tabel 3.2 Kamus Data User**

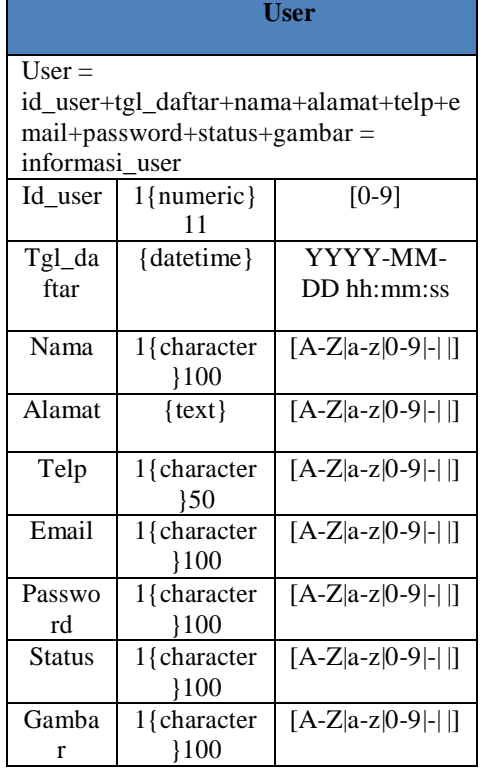

2. Admin

# **Tabel 3.3 Kamus Data Admin**

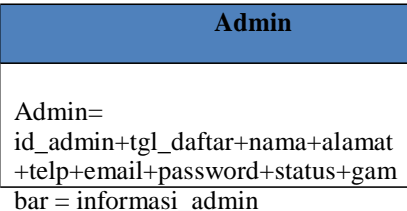

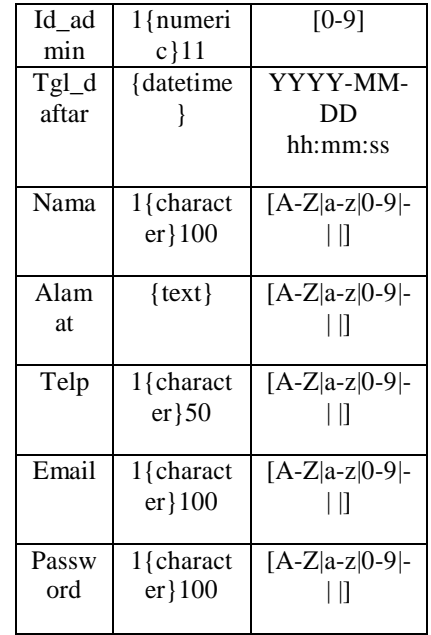

# 3. Produk

# **Tabel 3.4 Kamus Data Produk**

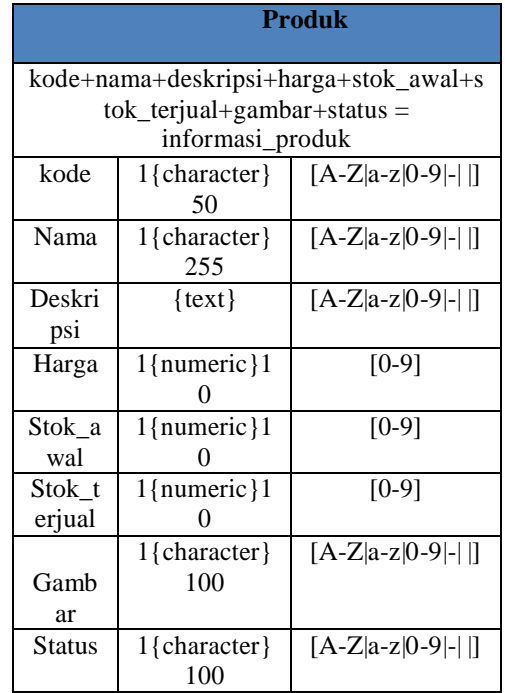

4. Kategori

**Tabel 3.5 Kamus Data Kategori**

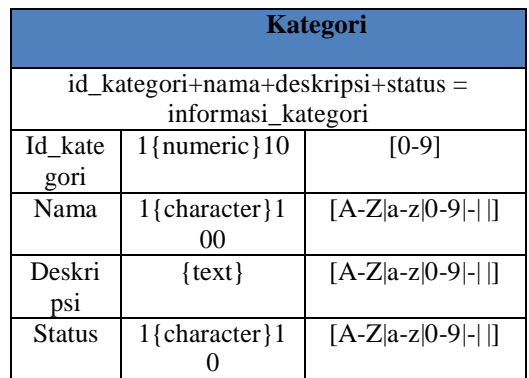

# 5. Maintenance

# **Tabel 3.6 Kamus Data Maintenance**

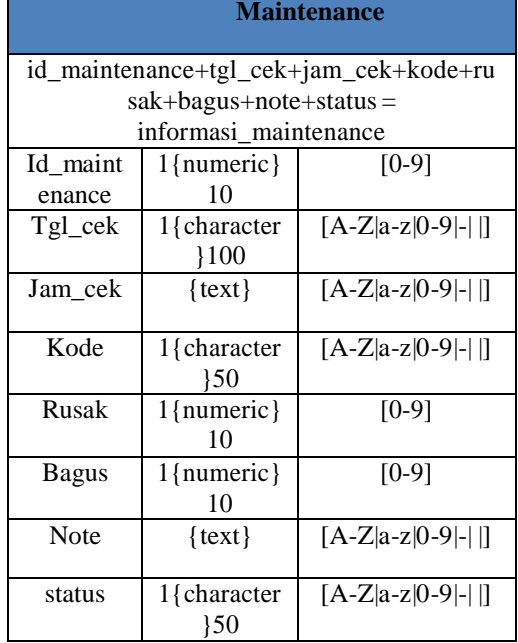

# 6. Pemesanan

# **Tabel 3.7 Kamus Data Pemesanan**

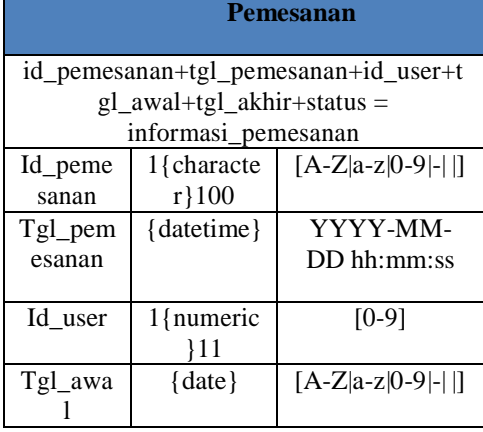

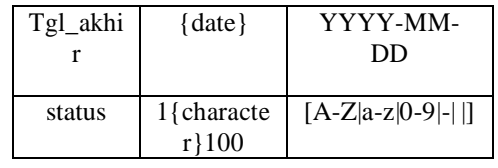

7. Pembayaran

# **Tabel 3.8 Kamus Data Pembayaran**

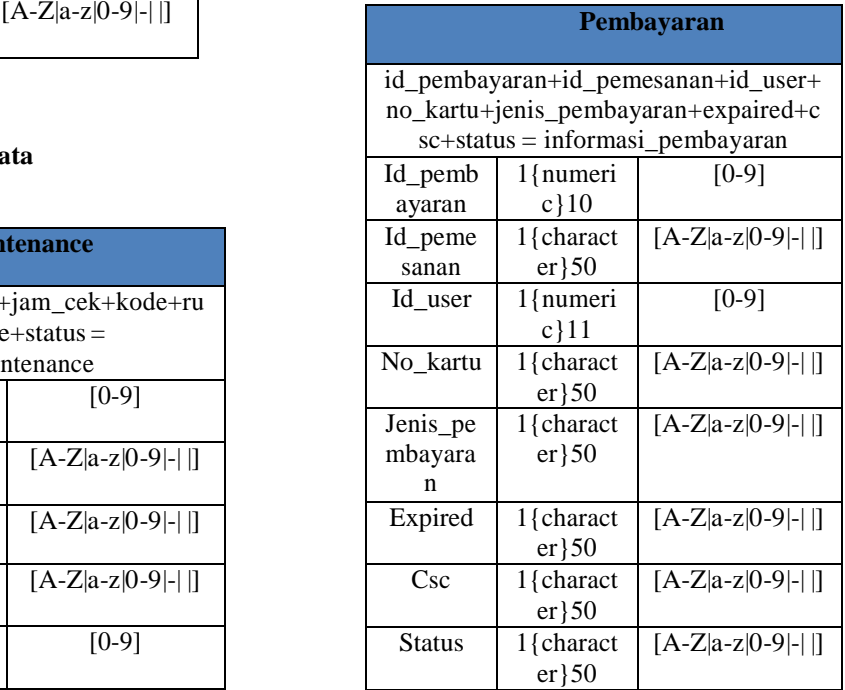

8. Penjadwalan

# **Tabel 3.9 Kamus Data Penjadwalan**

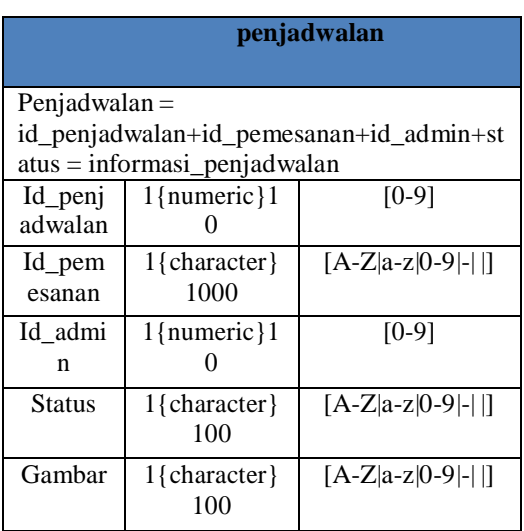

# **3. 2. 11 Spesifikasi Proses**

# **Tabel 3.10 Spesifikasi Proses Mengelola Data Produk**

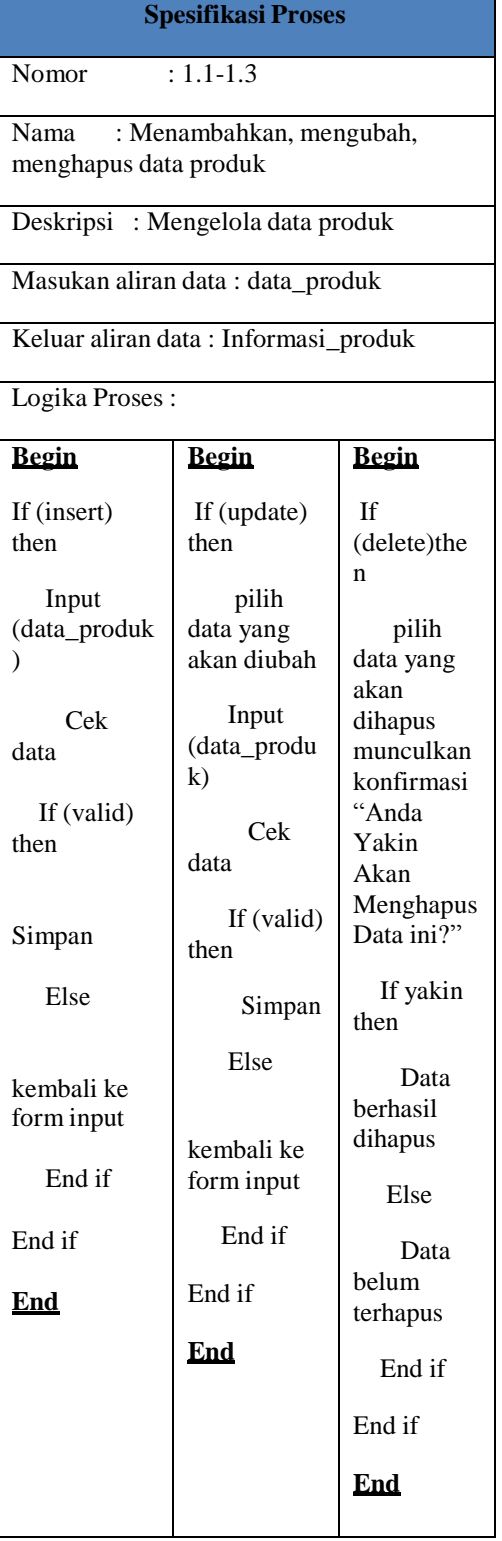

# **Tabel 3.11 Spesifikasi Proses Mengelola Data Kategori**

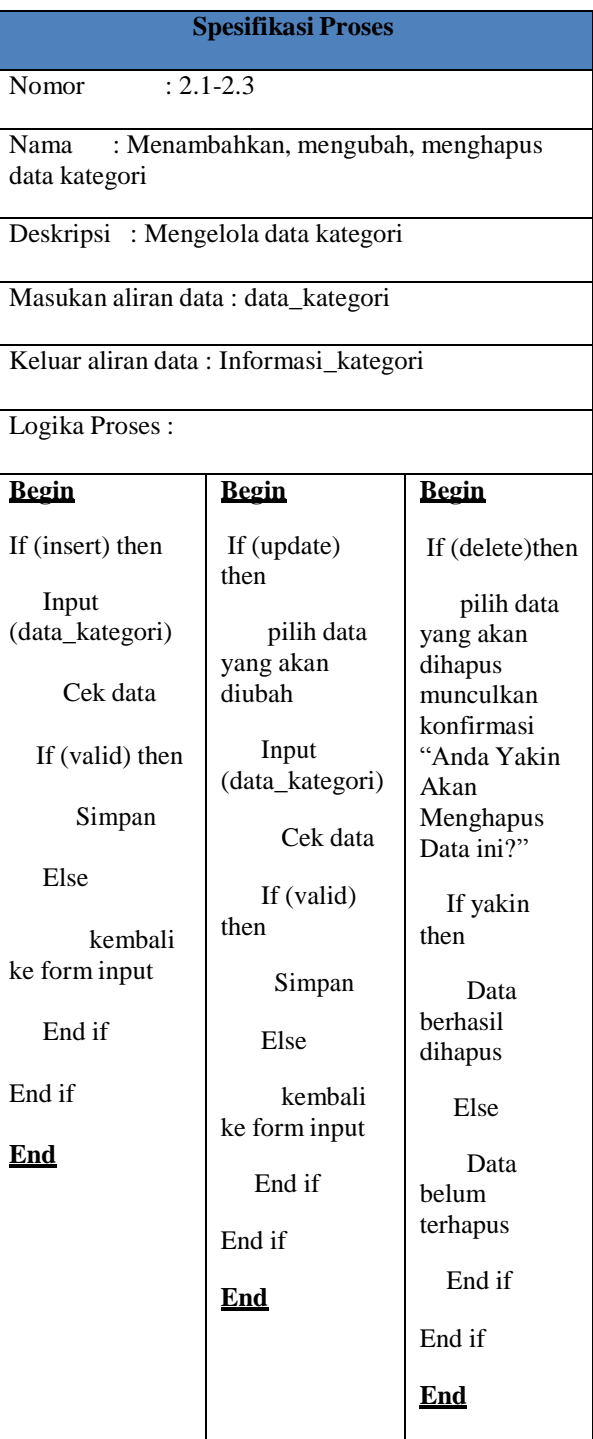

**Tabel 3.12 Spesifikasi Proses Mengelola Data Maintenance**

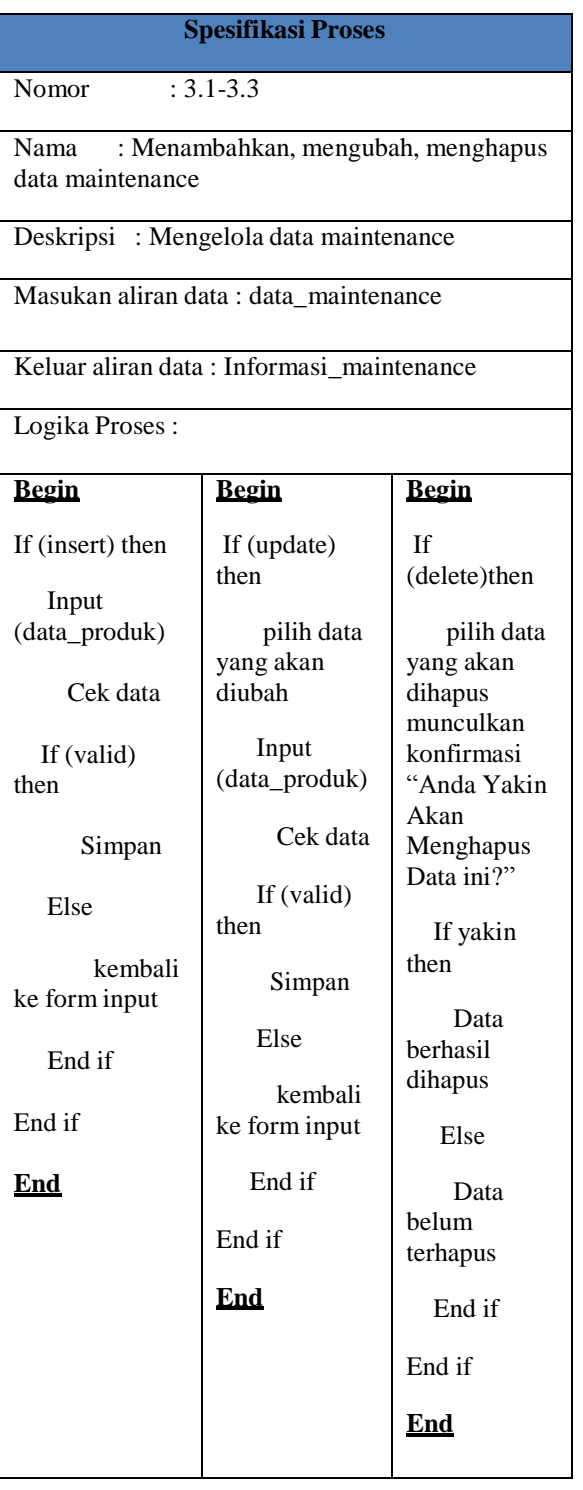

# **Tabel 3.13 Spesifikasi Proses Mengolah Data Pemesanan**

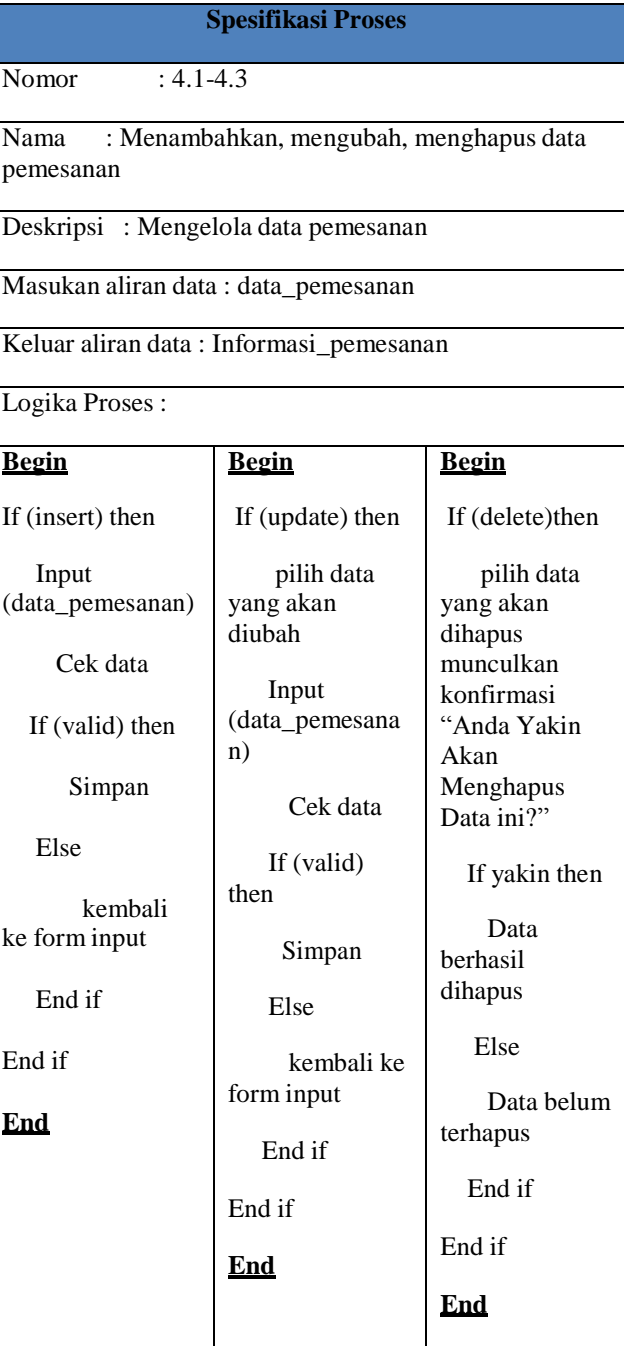

# **Tabel 3.14 Spesifikasi Proses Mengelola Data Pembayaran**

# **Tabel 3.15 Spesifikasi Proses Mengelola Data Penjadwalan**

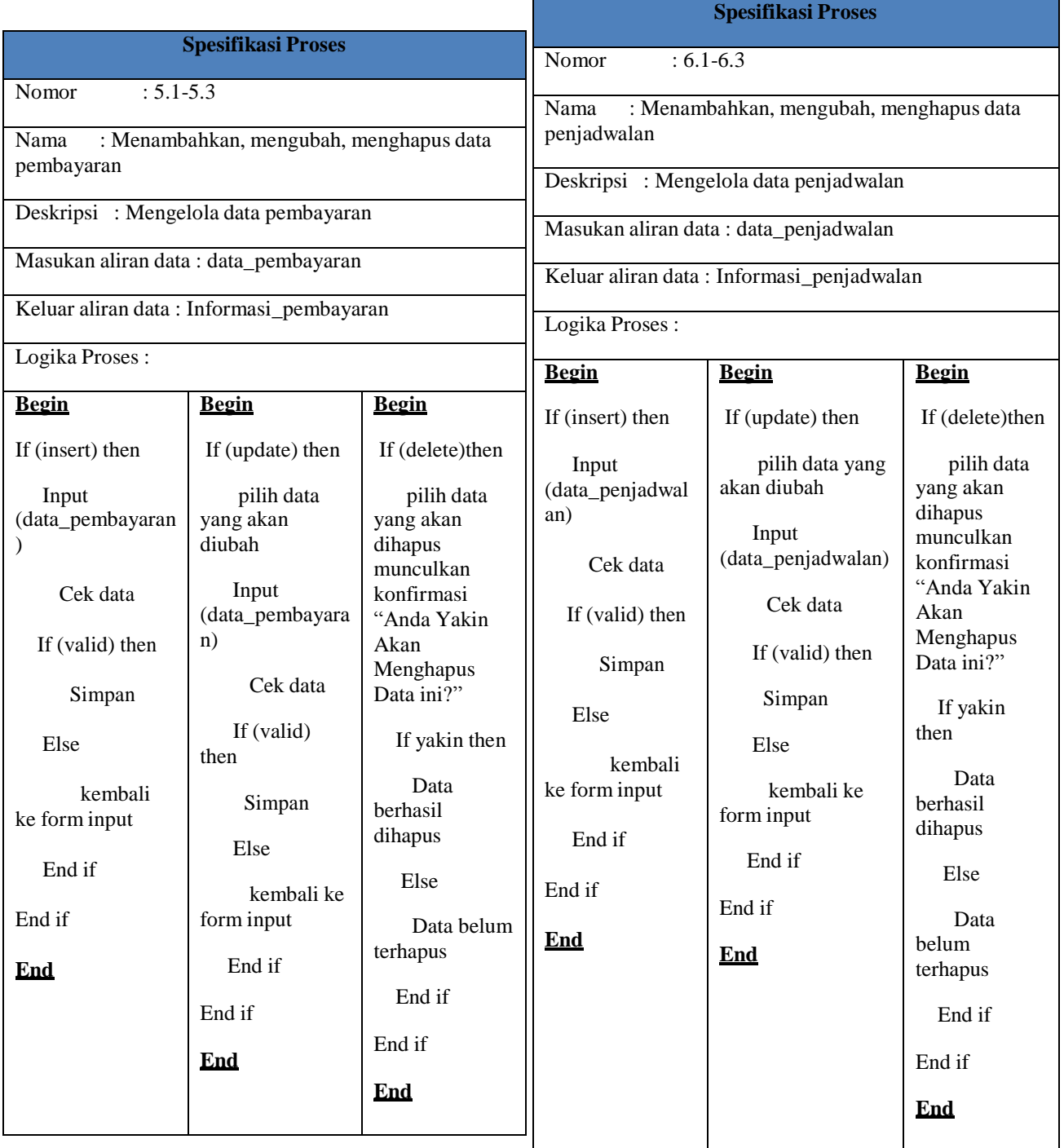

# **3. 3 Perancangan Basis Data**

Perancangan basis data digunakan untuk menjelaskan hubungan antar data dalam basis data kepada pengguna secara lojik. Perancangan basis data sangat membantu dalam hal pemahaman model sistem dan rancangan basis data yang akan

dikembangkan oleh perancangan atau analisis sistem.

# **3. 3. 1 Diagram ER**

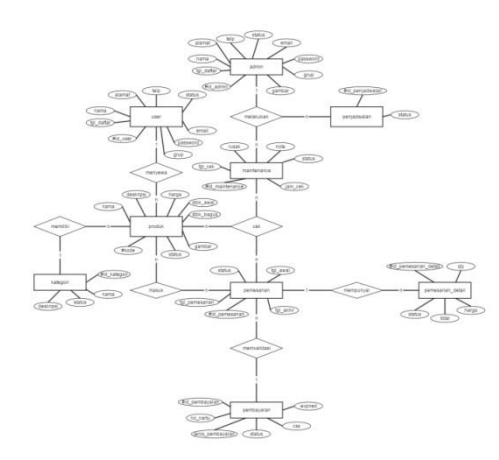

# **Gambar 3.21 Diagram ER**

# **3. 3. 2 Relasi Antar Tabel**

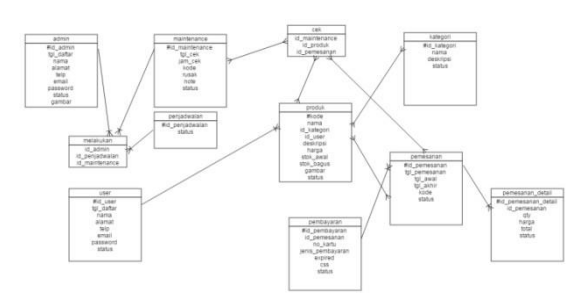

# **Gambar 3.22 Relasi Antar Tabel**

# **3. 3. 3 Struktur Tabel**

1. Tabel Admin

Tabel users untuk menyimpan data admin, pengelola, kepala gudang. Berikut merupakan struktur tabel dari tabel admin :

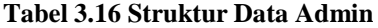

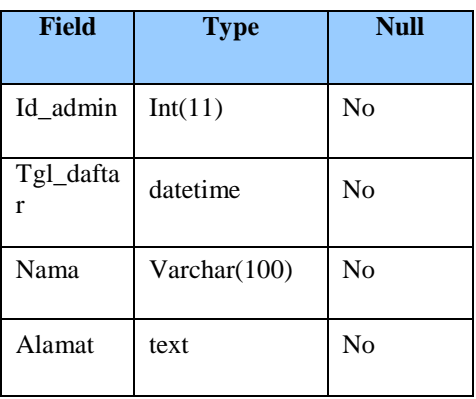

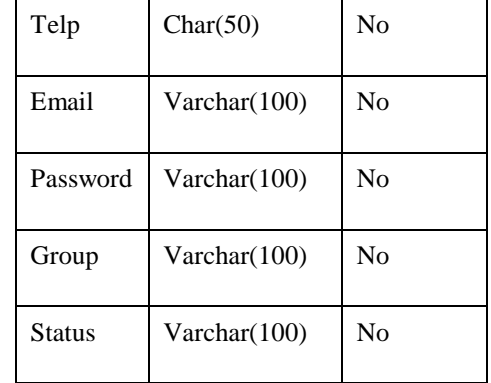

# 2. Tabel User

Tabel user digunakan untuk menyimpan data user(konsumen). Berikut merupakan struktur tabel dari tabel user :

# **Tabel 3.17 Struktur Data User**

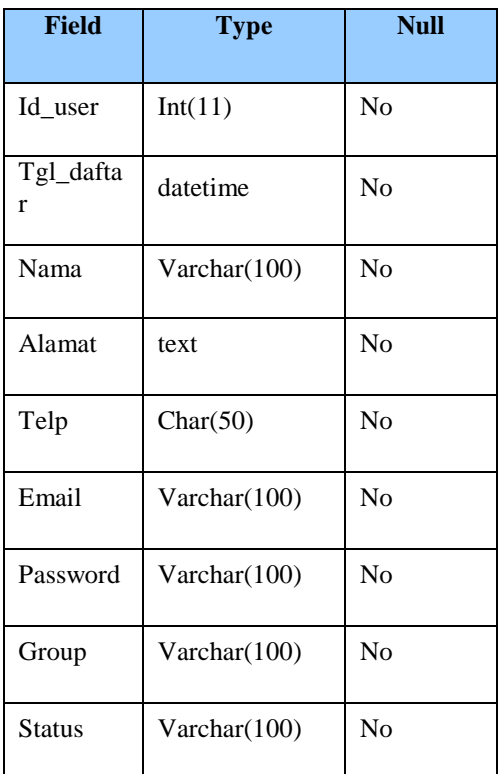

3. Tabel produk

Tabel produk untuk menyimpan data produk. Berikut merupakan struktur tabel dari tabel produk :

# **Tabel 3.18 Struktur Data Produk**

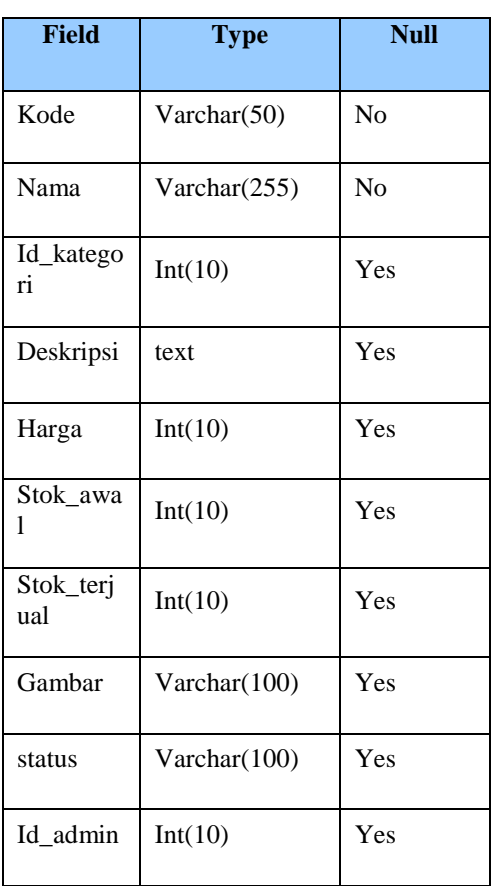

# 4. Tabel maintenance

Tabel maintenance menyimpan data maintenance. Berikut merupakan struktur tabel dari tabel maintenance :

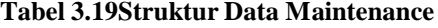

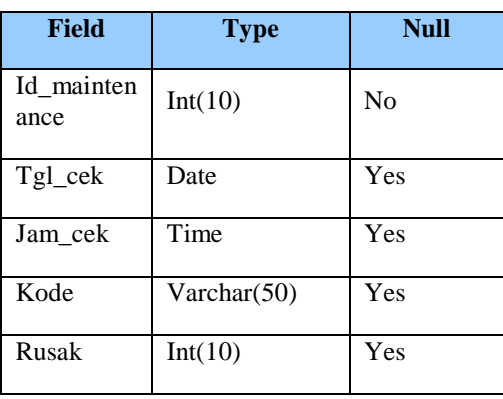

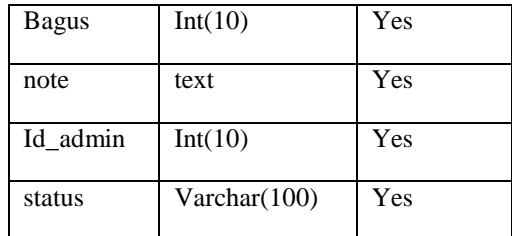

# 5. Tabel kategori

Tabel kategori menyimpan data kategori. Berikut merupakan struktur tabel dari tabel kategori :

**Tabel 3.20 Struktur Data Kategori**

| Field           | <b>Type</b>  | <b>Null</b> |  |  |
|-----------------|--------------|-------------|--|--|
| Id_kategor<br>1 | Int(10)      | No          |  |  |
| Nama            | Varchar(100) | No          |  |  |
| Deskripsi       | Text         | No          |  |  |
| <b>Status</b>   | Varchar(100) | No          |  |  |

# 6. Tabel pemesanan

Tabel pemesanan menyimpan data pemesanan. Berikut merupakan struktur tabel dari tabel pemesanan :

# **Tabel 3.21 Struktur Data Pemesanan**

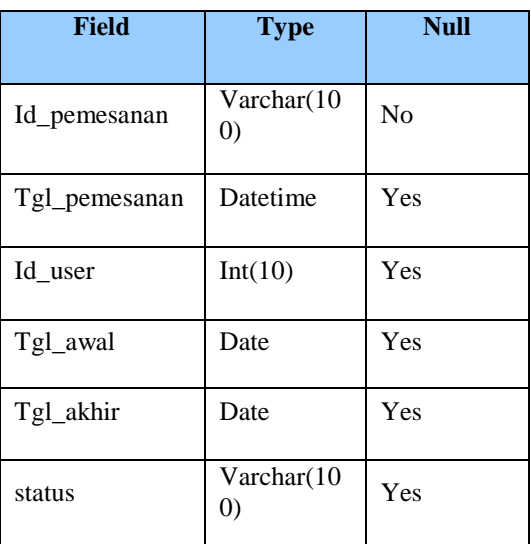

7. Tabel pembayaran

Tabel pembayaran menyimpan data pembayaran. Berikut merupakan struktur tabel dari tabel pembayaran :

# **Tabel 3.22 Struktur Data Pembayaran**

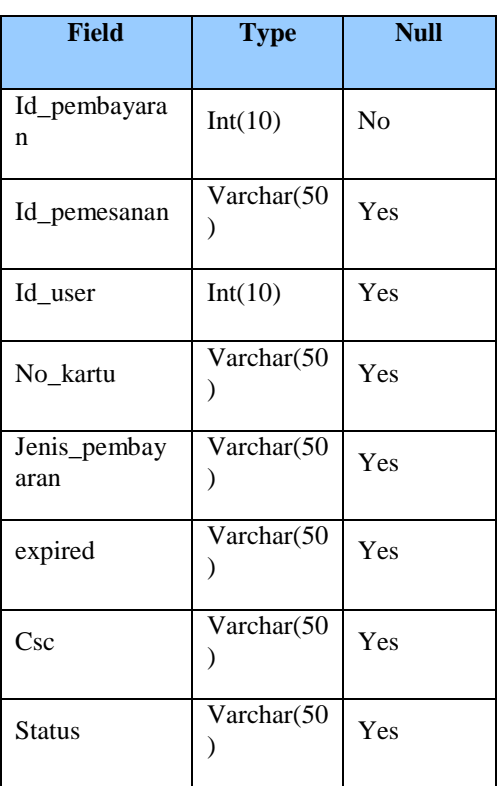

8. Tabel penjadwalan

Tabel penjadwalan menyimpan data penjadwalan. Berikut merupakan struktur tabel dari tabel penjadwalan :

# **Tabel 3.23 Struktur Data Penjadwalan**

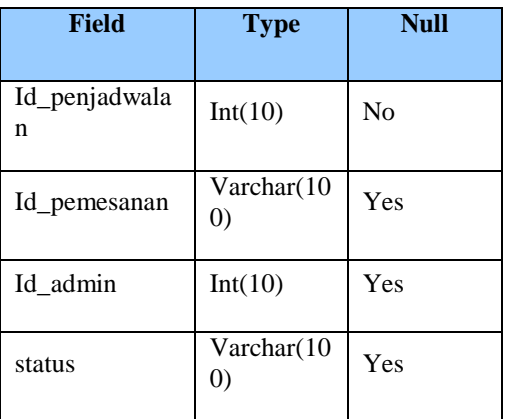

#### **3. 4 Kebutuhan Perangkat Keras dan Perangkat Lunak**

# **3. 4. 1 Pengembangan Sistem**

1. Pengembangan Sistem Perangkat Keras

Spesifikasi perangkat keras minimum yang digunakan penulis untuk mendukung tahap pengembangan Sistem Informasi pada Clair Brothers Indonesia adalah sebagai berikut :

# **Tabel 3.24 Kebutuhan Perangkat Keras Terhadap Pengembang**

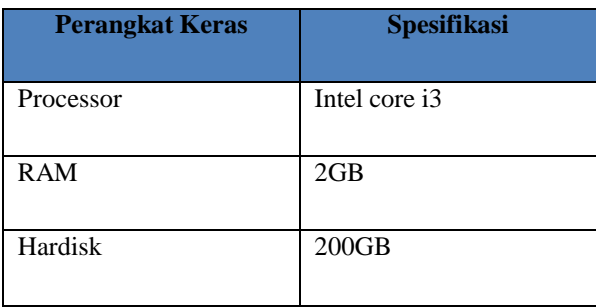

# 2. Pengembangan Sistem Perangkat Lunak

Spesifikasi perangkat lunak minimum yang digunakan penulis untuk mendukung proses pengembangan Sistem Informasi Logistik pada Clair Brothers Indonesia sebagai berikut :

# **Tabel 3.25 Kebutuhan Perangkat Lunak Terhadap Implementasi**

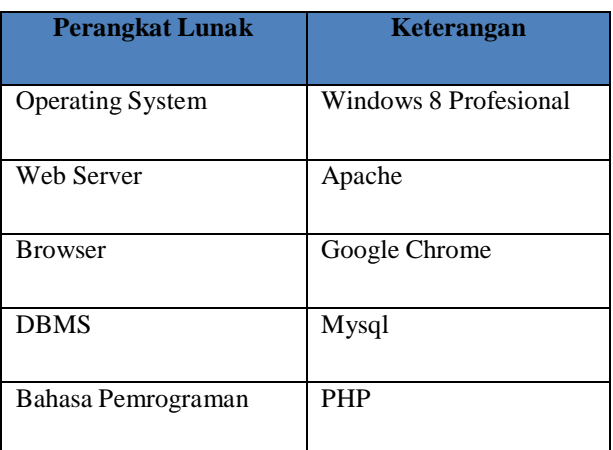

Menu registrasi user adalah menu untuk para user mendaftarkan dirinya sebagai member agar dapat melakukan peminjaman barang.

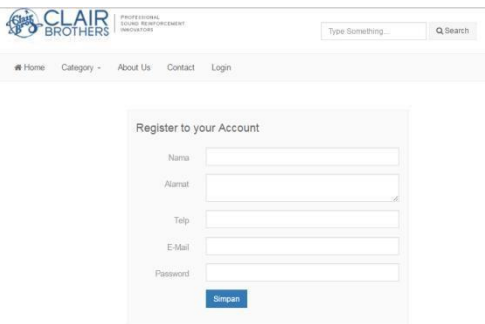

**Gambar 4.1 Halaman Menu Registrasi**

#### 2. Halaman Menu Login User

**User**

Halaman login user digunakan untuk para user yang sudah terdaftar sebagai member agar dapat melakukan peminjaman barang.

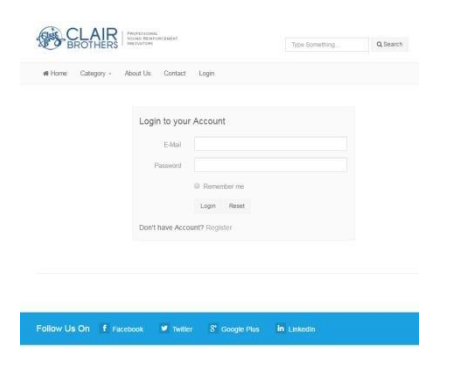

**Gambar 4.2 Halaman Menu Login User**

3. Halaman Menu Produk Terbaru

Halaman menu produk terbaru adalah list untuk data produk ter-update dan dapat digunakan untuk melakukan pemesanan barang.

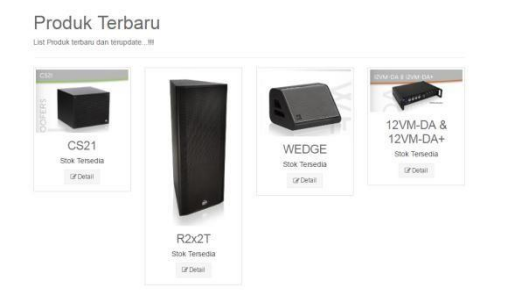

#### **1. Implementasi Gambar 4.3 Halaman Menu Produk Terbaru**

**4.1 Implementasi** 4. Halaman Spesifikasi Produk

**4. 1. 1 Implementasi Antar Muka** Halaman spesifikasi produk di gunakan untuk 1. Halaman Menu Registrasi User mengetahui spesifikasi dari suatu produk tertentu. Kemudian dapat melakukan pemesanan dengan

> menginputkan berapa quantity yang akan di sewa. Jika sudah menginputkan quantity, maka user bisa melanjutkan ke transaksi pembayaran atau melanjutkan untuk memilih produk lain yang akan di pinjam.

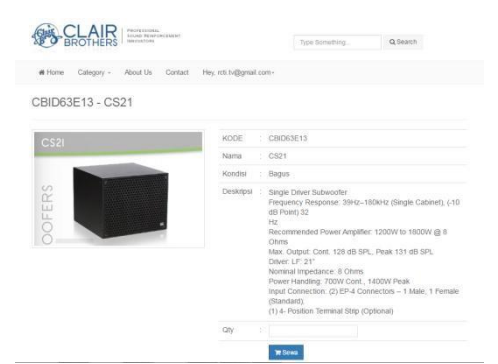

# **Gambar 4.4 Halaman Menu Spesifikasi Produk (1)**

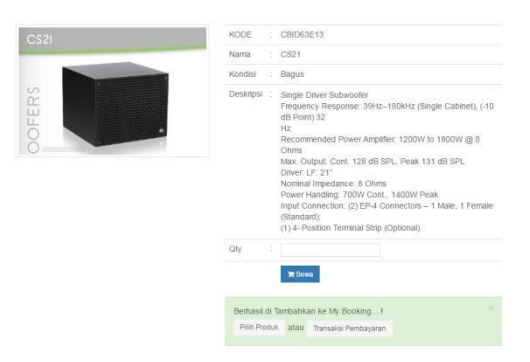

**Gambar 4.5 Halaman Menu Spesifikasi Produk (2)**

# 5. Halaman My Booking

Halaman my booking digunakan untuk melihat produk apa saja yang telah di pinjam, kemudian dapat mengetahui berapa total yang harus di bayar untuk produk yang akan di pinjam. Setelah itu user dapat melanjutkan pada proses pembayaran.

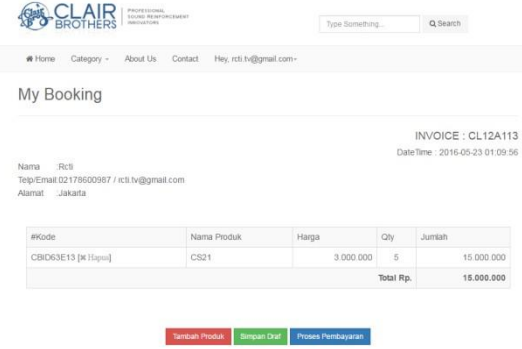

#### **Gambar 4.6 Halaman Menu My Booking**

#### 6. Halaman Proses Pembayaran

Halaman proses pembayaran digunakan oleh user untuk menginput tanggal sewa kemudian melanjutkan penginputan proses pembayaran dengan menggunakan kartu kredit.

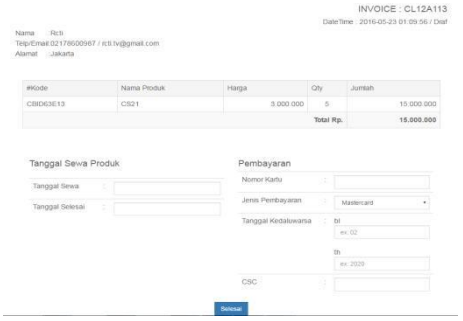

#### **Gambar 4.7 Halaman Menu Proses Pembayaran**

#### 7. Halaman Menu Bukti Pembayaran

Halaman bukti pembayaran digunakan untuk barang bukti bahwa user telah melakukan pembayaran setelah melakukan peminjaman barang.

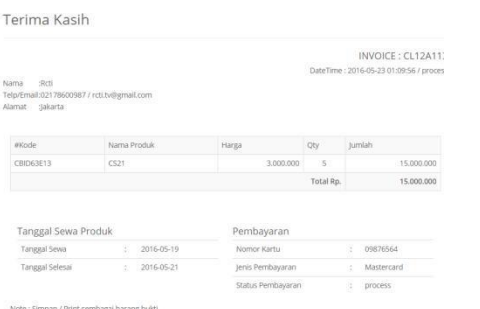

#### **Gambar 4.8 Halaman Menu Bukti Pembayaran**

# 8. Halaman Registrasi Admin

Halaman registrasi admin digunakan untuk pendaftaran admin baru akan tetapi jika status belum diubah oleh superadmin maka user tidak bisa aktif.

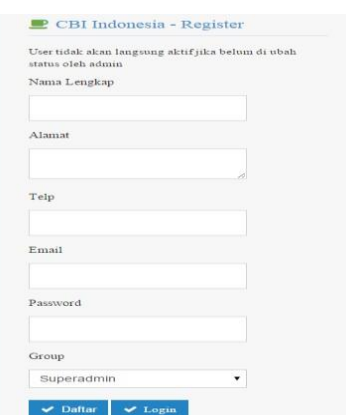

#### **Gambar 4.9 Halaman Menu Registrasi Admin**

#### 9. Halaman Login Admin

Halaman login admin adalah apabila admin sudah terdaftar pada sistem, maka admin dapat

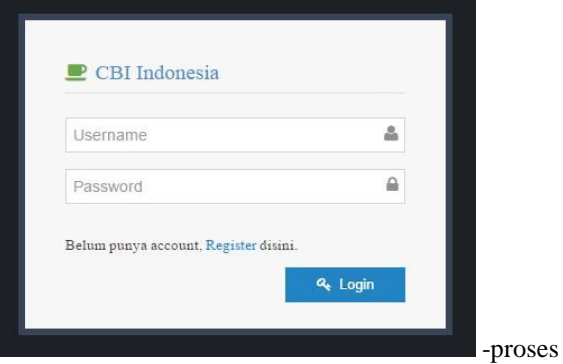

# **Gambar 4.10 Halaman Menu Login Admin**

10. Halaman Beranda Admin

Halaman beranda admin adalah menu awal pengguna Sistem Informasi Logistik.

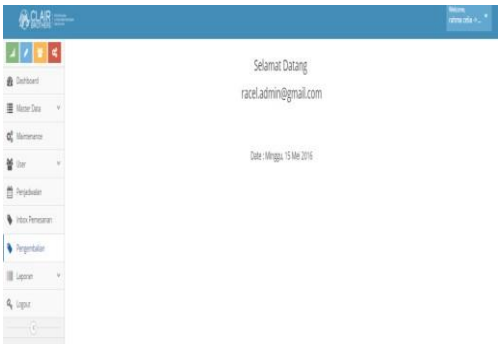

#### **Gambar 4.11 Halaman Menu Beranda Admin**

## 11. Halaman List Data Admin

Halaman list data admin adalah untuk melihat datadata yang telah terdaftar sebagai admin. Superadmin dapat mengubah status aktif/block pada admin.

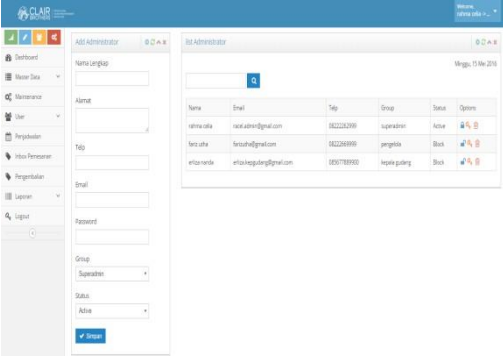

#### **Gambar 4.12 Halaman Menu List Data Admin**

#### 12. Halaman List Data User

Halaman list data user adalah untuk melihat datadata user yang telah terdaftar sebagai member pada sistem.

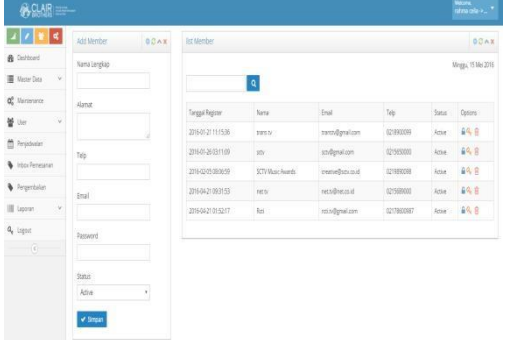

#### **Gambar 4.13 Halaman Menu List Data User**

13. Halaman Input Data Kategori

Halaman input data kategori digunakan untuk menambahkan daftar kategori produk.

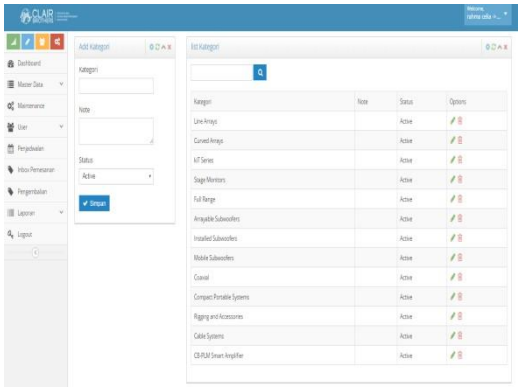

#### **Gambar 4.14 Halaman Menu Input Data Kategori**

#### 14. Halaman Input Data Produk

Halaman input data produk digunakan untuk menambahkan daftar produk yang akan di pinjamkan kepada user.

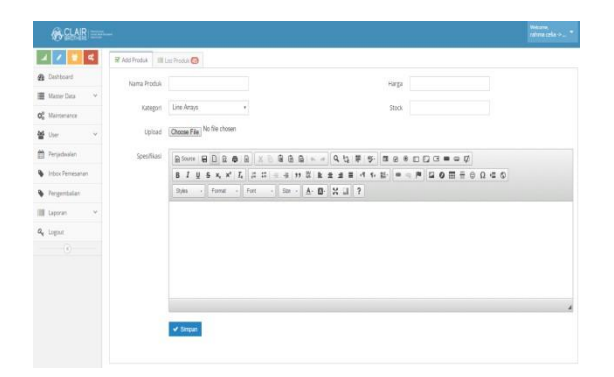

## **Gambar 4.15 Halaman Menu Input Data Produk**

15. Halaman List Data Produk

Halaman list data produk digunakan untuk melihat data produk yang telah di inputkan.

| AS GLABIES-              |                      |                           |                       |           |                          |          |              |              |  |  |
|--------------------------|----------------------|---------------------------|-----------------------|-----------|--------------------------|----------|--------------|--------------|--|--|
| of                       |                      | PAttProbk   Illus Proba C |                       |           |                          |          |              |              |  |  |
| <b>A</b> Dethoatd        | Fiter By             |                           |                       |           |                          |          |              |              |  |  |
| Marrier Data<br>$\omega$ | Kode Produk          | $\epsilon$                | $\mathbf{q}$          |           |                          |          |              |              |  |  |
| OC Maintenance           |                      | Nama Produk               |                       | Henrike.  | Stock                    | Senie    | Agher        | Oppora.      |  |  |
| 불 38                     | Kode<br><b>GROSS</b> | FBV                       | Kengoni<br>Full-Range | 3,000,000 | zi.                      | $\alpha$ | ratma cela   | Q / R        |  |  |
| <b>M</b> Feriadealer     | <b>CERUZZNO</b>      | RS                        | <b>Full Range</b>     | 2,500,000 | $\overline{z}$           | $\alpha$ | tahma cela   | $Q \times R$ |  |  |
| <b>B</b> Into Femalaran  |                      |                           |                       |           |                          |          |              |              |  |  |
|                          | (BOSSE)              | <b>RS-11</b>              | Full Range            | 2,500,000 | $\overline{8}$           | $\alpha$ | rahma cella  | 0.1日         |  |  |
| Firgentolat              | <b>CE053243</b>      | 258                       | Line Arrays           | 5,000,005 | 15                       | $\alpha$ | rahma cela   | $Q \neq 0$   |  |  |
| III Lipinar<br>$\sim$    | CBIT09A57            | 72546                     | Full Fange            | 2,500,000 | $\overline{8}$           | $0$      | rahma cella  | $Q \neq 0$   |  |  |
| Q Light                  | 09148773             | $CSDB-22$                 | Installed Subwooters  | 3.000.000 | $\geq$                   | $\alpha$ | rahma cella  | Q / 8        |  |  |
| $\sqrt{2}$               | 0923003              | $\overline{R}$            | Conial                | 2,000,000 | $\bar{z}$                | ó        | talima cella | $Q \neq 0$   |  |  |
|                          | <b>GROSSOC</b>       | ML18                      | Stage Monitors        | 3.000.000 | $_{\rm B}$               | $\Omega$ | tahma cella  | $Q \neq 0$   |  |  |
|                          | CEGAWICE             | <b>SOVC</b>               | Consid                | 3,500,000 | $\bar{a}$                | $\alpha$ | téhna cela   | 9/8          |  |  |
|                          | 信运环                  | ROD                       | Full Range            | 2,500,000 | $\overline{15}$          | 0        | série crès   | $Q \neq 0$   |  |  |
|                          | CEI37/FIA            | 12/M-8 12/M-F             | Stage Monitors        | 4,500,000 | $\mathbb{R}$             | $\alpha$ | rahma cella  | $Q \neq R$   |  |  |
|                          | CBISTATE             | pain                      | Comid                 | 933,000   | $\overline{\mathrm{30}}$ | ó.       | tabrra cella | $Q \neq R$   |  |  |
|                          | <b>CEOSE18E</b>      | CS12                      | Installed Subwooters  | 2,500,000 | $^{15}$                  | $\alpha$ | tahna cela   | $Q \neq 0$   |  |  |
|                          | <b>CENSURALA</b>     | CLS                       | Full Range            | 2,000,000 | 25                       | G.       | tabroacala   | $Q \neq R$   |  |  |
|                          | CE519068             | CS18-M                    | Mobile Subseccient    | 3,000,000 | $\mathbf{z}$             | $\theta$ | nima cela    | Q/B          |  |  |

**Gambar 4.16 Halaman Menu List Data Produk**

16. Halaman Data Maintenance Produk

Halaman data maintenance produk digunakan untuk mengecek barang dengan kondisi bagus atau kondisi rusak. Apabila barang dengan kondisi rusak maka akan di lakukan maintenance.

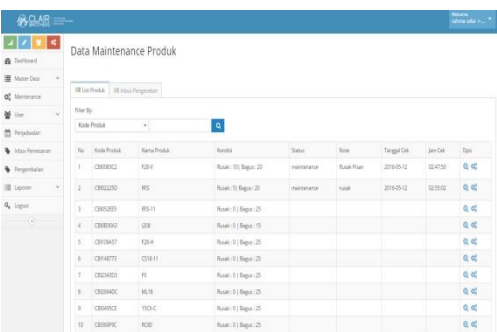

## **Gambar 4.17 Halaman Menu Data Maintenance Produk**

#### 17. Halaman Inbox Pengecekan

Halaman inbox pengecekan digunakan untuk mengkonfirmasi data produk yang telah di booking dan mengkonfirmasi proses pembayaran.

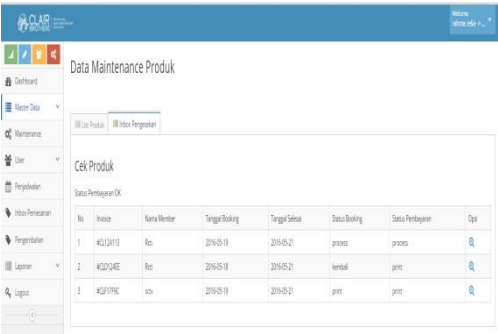

Halaman inbox pemesanan digunakan untuk melihat barang yang akan di booking.

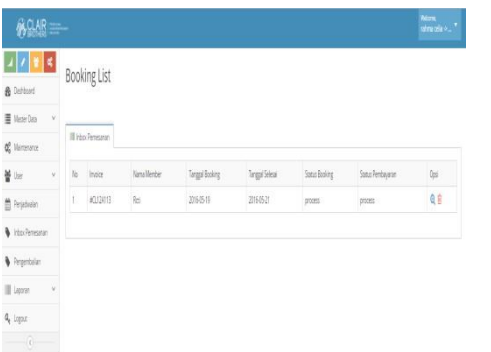

# **Gambar 4.19 Halaman Menu Data Inbox Pemesanan**

19. Halaman Data Pengembalian Produk (1)

Halaman data pengembalian produk digunakan untuk mengecek barang yang di pinjam telah di kembalikan. Pada gambar dibawah ini menunjukkan bahwa barang sedang di sewa.

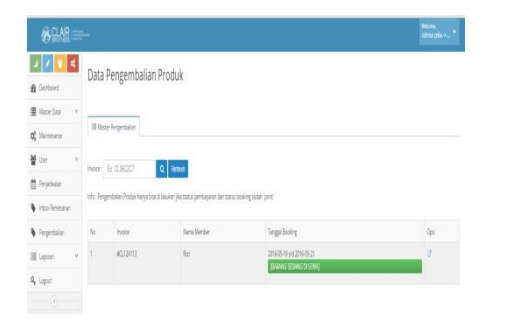

# **Gambar 4.20 Halaman Data Pengembalian Produk (1)**

20. Halaman Data Pengembalian Produk (2)

Halaman data pengembalian produk digunakan apabila ada pembatalan peminjaman barang oleh user. Pada gambar di bawah ini menunjukkan bahwa status barang masih belum di kembalikan.

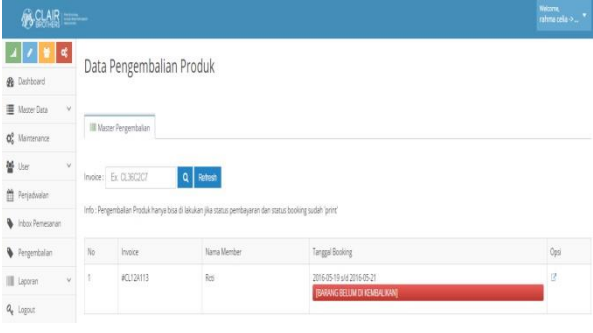

**Gambar 4.21 Halaman Menu Data Pengembalian Produk (2)**

21. Halaman Data Pengembalian Produk (3)

Halaman data pengembalian produk digunakan apabila ada pembatalan peminjaman barang oleh user. Pada gambar di bawah ini menunjukkan bahwa status barang akan di kembalikan.

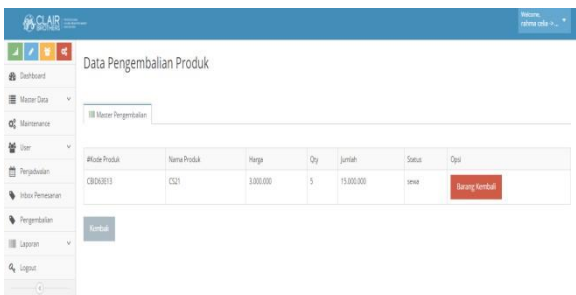

**Gambar 4.22 Halaman Menu Data Pengembalian Produk (3)**

# 22. Halaman Data Pengembalian Produk (4)

Halaman data pengembalian produk digunakan apabila ada pembatalan peminjaman barang oleh user. Pada gambar di bawah ini menunjukkan bahwa status barang telah di kembalikan.

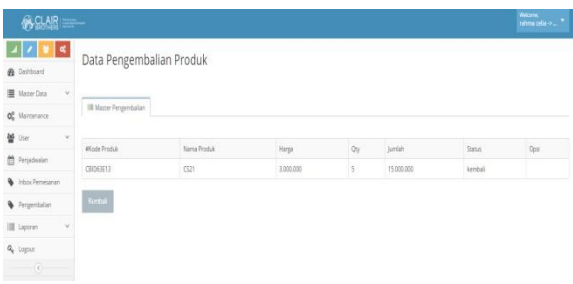

**Gambar 4.23 Halaman Menu Data Pengembalian Produk (4)**

#### 23. Halaman Data Penjadwalan

Halaman data penjadwalan digunakan untuk melihat barang yang telah di booking kemudian mecetak surat jalan.

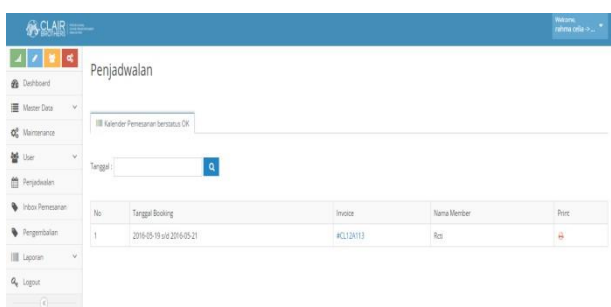

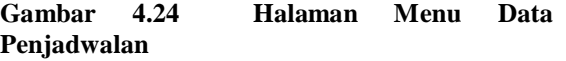

#### 24. Halaman Laporan Pemesanan

Halaman laporan pemesanan digunakan untuk menampilkan informasi barang yang telah di pinjam oleh user.

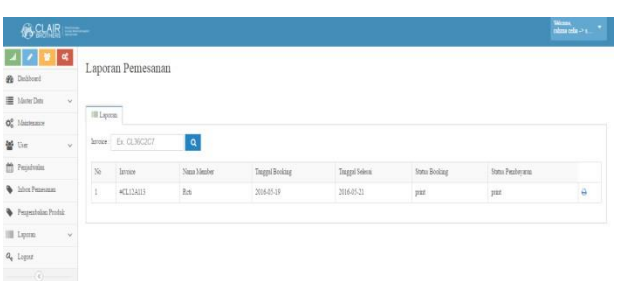

Halaman laporan pengembalian digunakan untuk menampilkan informasi data barang yang telah di kembalikan.

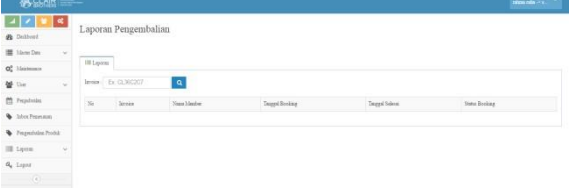

# **Gambar 4.25 Halaman Menu Data Laporan Pengembalian**

26. Halaman Laporan Maintenance

Halaman laporan maintenance digunakan untuk data yang akan dilakukakan maintenanca.

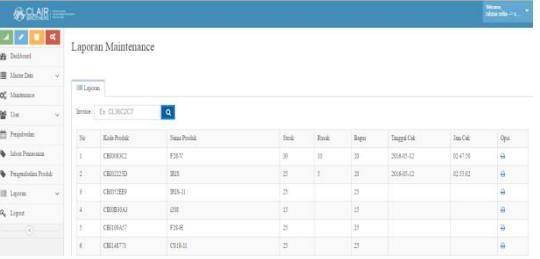

**Gambar 4.26 Halaman Menu Data Laporan Maintenance**

**2. Daftar Pustaka**

- [1] Pressman, R.S, Rekayasa Perangakt Lunak: Pendekatan Praktisi (Buku I). Yogyakarta: Andi, 1997.
- [2] .Rudyanto, M. A, Pemograman Web Dinamis menggunakan PHP dan MySQL. Yogyakarta: Andi, 2011.
- [3] Edy Winarno ST,M., & Ali Zaki,S.C, Easy Web Programing With PHP Plus HTML5. Semarang: PT.Elex Media Komputindo, 2010.
- [4] Kurniawan, Y, Aplikasi Web Database Dengan PHP Dan MySQL. Jakarta: PT.Elex Media Komputindo, 2001.
- [5] Kadir, A, Mastering Ajax Dan PHP. Yogyakarta: Andi, 2008.
- [6] Salahudin, Rekayasa Perangkat Lunak (Tersruktur dan Berorientasi Objek). Bandung: Modula, 2008.
- [7] Sutanta, E, Basis Data Dalam Tinjauan Konseptual. Yogyakarta: Andi, 2011.
- [8] Nugroho, E. P, Rekayasa Perangkat Lunak. Bandung: Politeknik Telkom, 2009.
- [9] Boriz Beizer, Control Flow Testing. Cognizant Technology Solutions: Software Testing, 2010.